# **МИНИСТЕРСТВО ОБРАЗОВАНИЯ И НАУКИ САМАРСКОЙ ОБЛАСТИ ГОСУДАРСТВЕННОЕ АВТОНОМНОЕ ПРОФЕССИОНАЛЬНОЕ ОБРАЗОВАТЕЛЬНОЕ УЧРЕЖДЕНИЕ САМАРСКОЙ ОБЛАСТИ «НОВОКУЙБЫШЕВСКИЙ НЕФТЕХИМИЧЕСКИЙ ТЕХНИКУМ»**

УТВЕРЖДЕНО

Приказ директора ГАПОУ СО «ННХТ»

от 14.11.2023 г. №127-У

# **КОНТРОЛЬНО-ОЦЕНОЧНЫЕ СРЕДСТВА**

по оценке освоения итоговых образовательных результатов, учебной дисциплины

ЕН.01. Информатика программы подготовки специалистов среднего звена

21.02.01 Разработка и эксплуатация нефтяных и газовых месторождений

*профиль обучения:* технологический

**Новокуйбышевск, 2023**

## РАССМОТРЕНО НА ЗАСЕДАНИИ СОГЛАСОВАНО

Предметно-цикловой комиссии Старший методист ННХТ Общеобразовательных дисциплин Председатель Н. П. Комиссарова О.Д. Щелкова Протокол №02 от 17.10.2023г 17.10.2023г.

ОДОБРЕНО Методистом О. А. Абрашкина 17.10.2023г.

Составитель: Седова А.Н., преподаватель ГАПОУ СО «ННХТ»

# **СОДЕРЖАНИЕ**

1. ПОЯСНИТЕЛЬНАЯ ЗАПИСКА

2. КОМПЛЕКТ КОНТРОЛЬНО-ОЦЕНОЧНЫХ СРЕДСТВ

# **1. ПОЯСНИТЕЛЬНАЯ ЗАПИСКА**

Контрольно- оценочные средства учебного предмета «Информатика»» разработаны на основе:

федерального государственного образовательного стандарта среднего общего образования (далее – ФГОС СОО);

примерной основной образовательной программы среднего общего образования (далее – ПООП СОО);

 федерального государственного образовательного стандарта среднего профессионального образования (далее – ФГОС СПО) 21.02.01 Разработка и эксплуатация нефтяных и газовых месторождений;

 учебного плана по специальности 21.02.01 Разработка и эксплуатация нефтяных и газовых месторождений;

рабочей программы воспитания по специальности 21.02.01 Разработка и эксплуатация нефтяных и газовых месторождений

Контрольно- оценочные средства учебного предмета «Информатика»» разработаны в соответствии с Концепцией преподавания общеобразовательных дисциплин с учетом профессиональной направленности программ среднего профессионального образования, реализуемых на базе основного общего образования, утвержденной распоряжением Министерства просвещения Российской Федерации от 30.04.2021 № Р-98, на основании письма Департамента государственной политики в сфере среднего профессионального образования и профессионального обучения Министерства просвещения Российской Федерации от 30.08.2021 № 05-1136 «О направлении методик преподавания».

Содержание контрольно- оценочные средства по предмету «Информатика»» разработано на основе:

синхронизации образовательных результатов ФГОС СОО (личностных, предметных, метапредметных) и ФГОС СПО (ОК, ПК) с учетом профильной направленности специальности 21.02.01 Разработка и эксплуатация нефтяных и газовых месторождений, интеграции и преемственности содержания по предмету «Информатика»» и содержания учебных дисциплин, профессиональных модулей ФГОС СПО.

В результате освоения учебной дисциплины обучающийся **должен уметь:**

решать прикладные задачи в области профессиональной деятельности;

– использовать изученные прикладные программные средства.

## **знать:**

– основные понятия автоматизированной обработки информации;

– общий состав и структуру персональных электронно-вычислительных машин (ЭВМ) и вычислительных систем;

– базовые системные программные продукты и пакеты прикладных программ.

## **обладать общими компетенциями:**

ОК 1. Понимать сущность и социальную значимость своей будущей профессии, проявлять к ней устойчивый интерес.

ОК 2. Организовывать собственную деятельность, выбирать типовые методы и способы выполнения профессиональных задач, оценивать их эффективность и качество.

ОК 3. Принимать решения в стандартных и нестандартных ситуациях и нести за них ответственность.

ОК 4. Осуществлять поиск и использование информации, необходимой для эффективного выполнения профессиональных задач, профессионального и личностного развития.

ОК 5. Использовать информационно-коммуникационные технологии в профессиональной деятельности.

ОК 6. Работать в коллективе и в команде, эффективно общаться с коллегами, руководством, потребителями.

ОК 7. Брать на себя ответственность за работу членов команды, за результат выполнения заданий.

ОК 8. Самостоятельно определять задачи профессионального и личностного развития, заниматься самообразованием, осознанно планировать повышение квалификации.

ОК 9. Ориентироваться в условиях частой смены технологий в профессиональной деятельности.

## **обладать профессиональными компетенциями**

ПК 1.1. Контролировать и соблюдать основные показатели разработки месторождений.

ПК 1.4. Проводить диагностику, текущий и капитальный ремонт

ПК 2.5. Оформлять технологическую и техническую документацию по эксплуатации нефтегазопромыслового оборудования.

ПК 3.2. Обеспечивать профилактику и безопасность условий труда на нефтяных и газовых месторождениях.

# **2.Комплект контрольно-оценочных средств**

# **Задания для текущего контроля, критерии оценки Проверка задания самостоятельной работы студентов**

Тема: Значение дисциплины для подготовки специалистов Задание: Подготовка сообщения по темам Перечень тем:

1 Особенности современных информационных технологий 2 Области применения информационных технологий

3 Значение информационных технологий в работе юриста 4 Программные пакеты в юриспруденции

Тема: Правовые аспекты использования информационных технологий и программного обеспечения

Задание: написать реферат по предложенным темам.

Перечень тем:

- 1 Правовая охрана информации
- 2 Лицензионное программное обеспечение
- 3 «Компьютерное пиратство»
- 4 Программное обеспечение по способу распространения

Тема: Основные и периферийные устройства компьютера Задание: подготовить сообщение по предложенным темам.

Перечень тем:

- 1 Основные составляющие программных технологий
- 2 Основные и дополнительные устройства компьютера
- 3 Средства хранения и переноса информации
- 4 Внешние устройства компьютера
- 5 Эргономические требования при работе на компьютере

# **Критерии оценивания:**

- 1) полноту и правильность ответа;
- 2) степень осознанности, понимания изученного;
- 3) языковое оформление ответа.

Оценка «отлично» ставится, если студент полно излагает материал (отвечает на вопрос), дает правильное определение основных понятий; обнаруживает понимание материала, может обосновать свои суждения излагает материал

последовательно и правильно с точки зрения норм литературного языка. Излагает материал, практически не заглядывая в текс сообщения.

Оценка «хорошо» ставится, если студент дает ответ, удовлетворяющий тем же требованиям, что и для оценки «отлично», но допускает 1-2 ошибки, которые сам же исправляет, и  $1-2$  недочета в последовательности и языковом оформлении излагаемого. Часто обращается к тексту сообщения.

Оценка «удовлетворительно» ставится, если студент обнаруживает знание и понимание основных положений данной темы, но излагает материал неполно и допускает неточности в определении понятий или формулировке правил; не умеет достаточно глубоко и доказательно обосновать свои суждения и привести свои примеры: излагает материал непоследовательно и допускает ошибки в языковом оформлении излагаемого. Строит своё выступление на чтении сообщения.

Оценка «неудовлетворительно» ставится, если студент обнаруживает незнание большей части соответствующего вопроса, допускает ошибки в формулировке определений и правил, искажающие их смысл, беспорядочно и неуверенно излагает материал. Оценка «2» отмечает такие недостатки в подготовке, которые являются серьезным препятствием к успешному овладению последующим материалом.

# Тестовые задания

 $TecT N<sub>2</sub> 1$ 

Тема 3.2. Программное обеспечение

1.В операционной системе Windows собственное имя файла не может содержать символ...

- а) вопросительный знак (?)
- b) запятую $(.)$
- c)  $\text{TOHKy}$  (.)
- $d)$  знак сложения  $(+)$
- 2. Укажите неправильно записанное имя файла:
	- a)  $a:\proplement\text{best}.\text{exec}$
	- b) docum.txt
	- c)  $doc?$ . Ist
	- d) класс!
- 3. Расширение имени файла, как правило, характеризует...
	- а) время создания файла
	- **b**) объем файла
	- с) место, занимаемое файлом на диске
	- d) тип информации, содержащейся в файле
- 4. Фотография «Я на море» сохранена в папке Лето на лиске D:\. укажите его полное имя а) D:\Лето\Я на море.txt
	- b) D:\Лето\Я на море.jpg
- c)  $D:\ A$  на море.jpg
- **d**) D:  $\text{Jero} \setminus A$  на море.avi

## 5. Операционная система выполняет...

- а) обеспечение организации и хранения файлов
- b) подключение устройств ввода/вывода
- с) организацию обмена данными между компьютером и различными периферийными устройствами
- d) организацию диалога с пользователем, управление аппаратурой и ресурсами компьютера

#### 6. Файловая система необходима...

- а) для управления аппаратными средствами
- b) для тестирования аппаратных средств

#### с) для организации структуры хранения

d) для организации структуры аппаратных средств

#### 7. Каталог (папка) – это...

- а) команда операционной системы, обеспечивающая доступ к данным
- b) группа файлов на одном носителе, объединяемых по какому-либо критерию

# с) устройство для хранения группы файлов и организации доступа к ним

d) путь, по которому операционная система определяет место файла

## 8. Текстовые документы имеют расширения...

- a)  $*$  exe
- b)  $*$ bmp
- c)  $*$ **txt**
- d)  $*$ .com

## 9. Папки (каталоги) образуют ... структуру

- а) Иерархическую
- b) Сетевую
- с) Циклическую
- d) реляционную

## 10. Файлы могут иметь одинаковые имена в случае...

- а) если они имеют разный объем
- b) если они созданы в различные дни
- с) если они созданы в различное время суток
- d) если они хранятся в разных каталогах

## 11. Задан полный путь к файлу D: Vчеба Практика Отчет. doc Назовите имя файла

- а) D:\Учеба\Практика\Отчет.doc
- b) Oryer.doc
- с) Отчет
- d) D:\Учеба\Практика\Отчет

#### 12. Файловая система определяет

- а) способ организации данных на диске
- b) физические особенности носителя
- с) емкость диска
- d) число пикселей на диске

#### 13. Файл - это ...

- а) единица измерения информации
- b) программа в оперативной памяти
- с) текст, распечатанный на принтере

## d) организованный набор данных, программа или данные на диске, имеющие имя

#### 14. Размер файла в операционной системе определяется

- а) в байтах
- $h)$  в битах
- с) в секторах
- d) в кластерах

## 15. Во время исполнения прикладная программа хранится...

- а) в видеопамяти
- **b**) в процессоре
- с) в оперативной памяти
- d) на жестком диске

## 16. Имена файлов, в которых хранятся на диске созданные документы (тексты или рисунки), задаются...

- а) автоматически программой (текстовым или графическим редактором)
- b) создателем документа
- с) операционной системой
- d) документы не имеют имен

## 17. Гипертекст – это...

- а) очень большой текст
- b) структурированный текст, в котором могут осуществляться переходы по выделенным меткам
- с) текст, набранный на компьютере
- d) текст, в котором используется шрифт большого размера 18. Стандартной программой в **OC Windows являются:**
- а) Калькулятор
- b) MS Word
- c) MS Excel
- d) Internet Explorer
- е) Блокнот
- 19. Чтобы сохранить текстовый файл (документ) в определенном формате

# необходимо задать... а) размер шрифта

- **b**) тип файла
- с) параметры абзаца
- d) размеры страницы

## 20. Задан полный путь к файлу c:\doc\proba.txt. Назовите полное имя файла a) c:\doc\ proba.txt

- b) proba.txt
- c) doc\proba.txt
- d) txt

# 21. Операционные системы представляют собой программные продукты, входящие  $B$  COCTAB...

- а) прикладного программного обеспечения
- b) системного программного обеспечения
- с) системы управления базами данных
- d) систем программирования

## 22. Интерфейс - это...

- а) совокупность средств и правил взаимодействия устройств ПК, программ и пользователя
- **b)** комплекс аппаратных средств
- с) элемент программного продукта
- d) часть сетевого оборудования

#### 23. По функциональному признаку различают следующие виды ПО:

- a) Сетевое
- **b)** Прикладное
- с) Системное
- d) Инструментальное

#### 24. Короткое имя файла состоит из ...

- а) двух частей: собственно, имени и расширения
- **b**) адреса файла
- с) только имени файла
- d) любых 12 символов

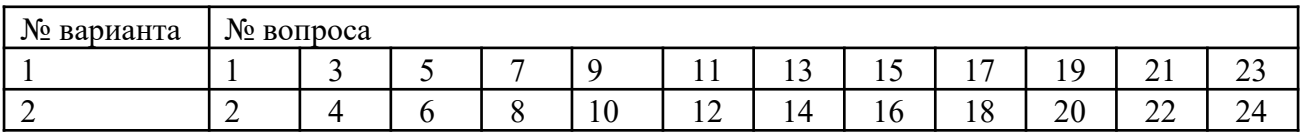

# Тест № 2

## Текстовый редактор

## 1 вариант

1. Установите соответствие межлу списком операций и объелиняющим эти элементом панели «Строка меню» текстового редактора Microsoft Word.

операции

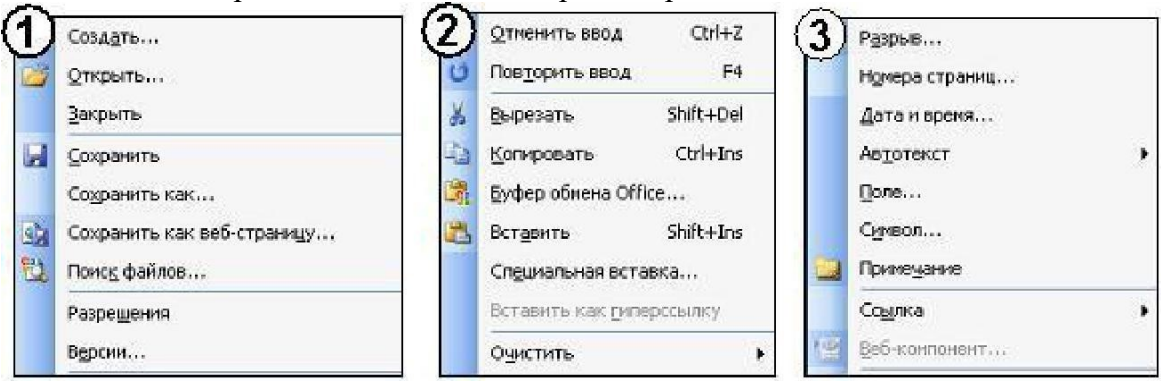

2. На листе с помощью текстового редактора Microsoft Word создана таблица, у которой выделены два столбца. Если выбрать команду, как это изображено на рисунке:

#### то …

 $\overline{\phantom{a}}$   $\overline{\phantom{a}}$ 

 $11 \cdot 1$ 

- a) будет вставлен один столбец в начале таблицы
- b) будут вставлены два столбца справа от выделенных
- c) будут вставлены два столбца из буфера обмена
- d) будет вставлен один столбец

справа от выделенных

3. Сереис Таблица Окно Справка<br>3. На листе с помощью текстового редактора Microsoft Word создана таблица, у которой выделены две строки. Если выбрать команду, как это изображено на рисунке:

> то …

- a) будет вставлена одна строка ниже выделенных
- b) будет вставлена одна строка в низу таблицы
- c) будут вставлены две строки из буфера обмена
- d) будут вставлены две строки ниже выделенных

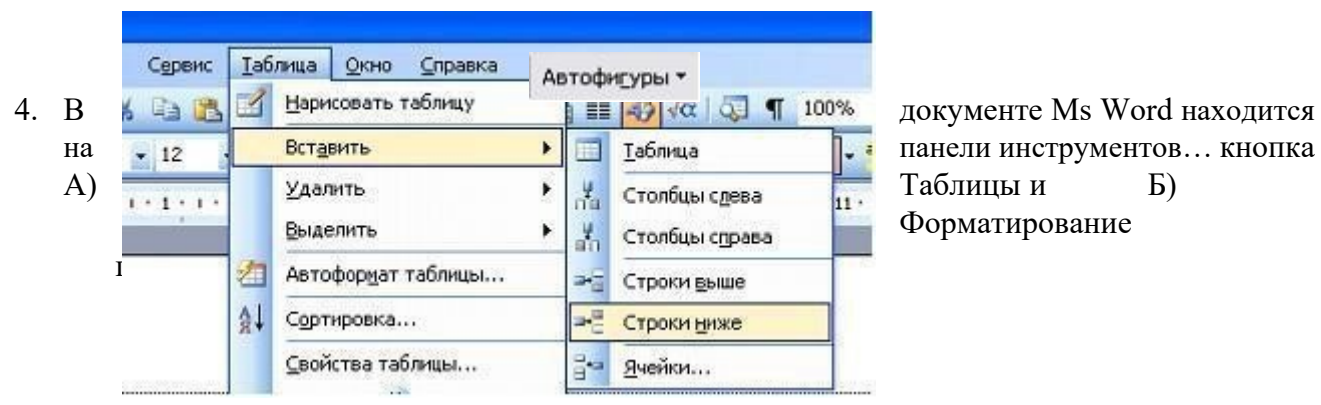

Вставить

Удалить

Выделить

4↓ Сортировка...

ะา

Автоформат таблицы...

Свойства таблицы...

¥

 $\blacktriangleright$  $\mathcal{X}_1$ 

¥

□□

X

ag.

a.

÷

Таблица

Столбцы слева

Столбцы справа

Строки выше

Строки ниже

Ячейки...

Форматирование

 $-12$ 

 $1.1.1.1$ 

18

5. Добавить в MS Word таблицу MS Excel можно кнопкой на панели инструментов…

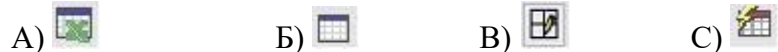

- 
- 6. Выравнивание по ширине устанавливается с помощью кнопки …

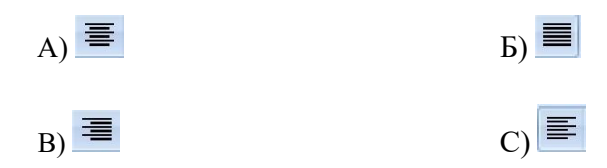

#### **2 вариант**

1. Установите соответствие между списком операций и объединяющим эти операции элементом панели «Строка меню» текстового редактора Microsoft Word.

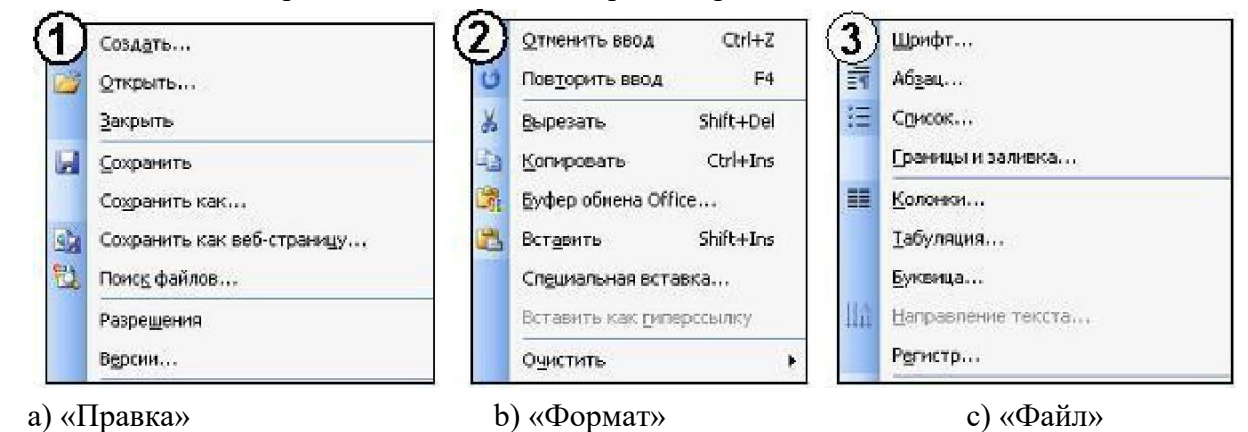

2. На листе с помощью текстового редактора Microsoft Word создана таблица, состоящая из 5 столбцов и 5 строк, у которой выделены три столбца. Если выбрать команду, как это изображено на рисунке:

#### то …

- a) будут вставлены 5 столбцов справа
- b) будут вставлены 3 строки ниже
- c) будут вставлены 3 строки из буфера

#### обмена

d) будут вставлены 5 строк ниже

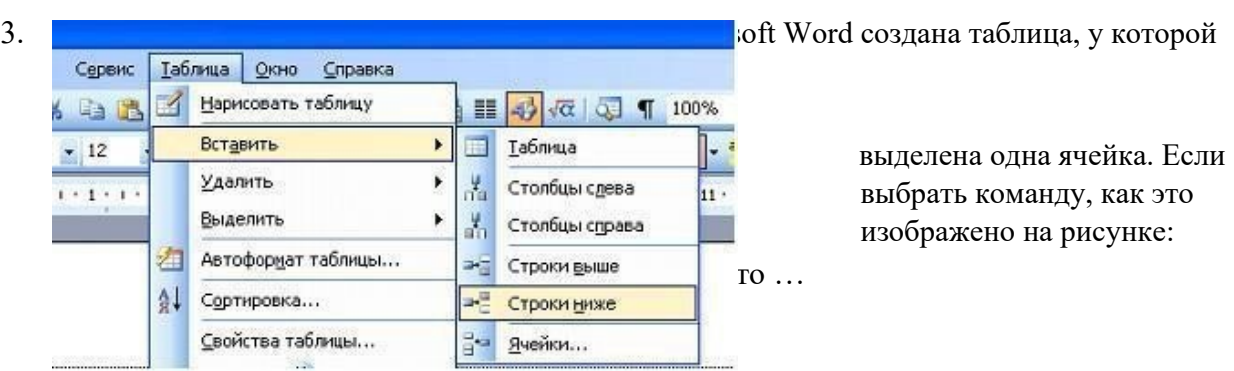

- a) ячейка разобьется на две строки
- b) будет вставлена одна строка в низу таблицы
- c) будет вставлена 1 строка ниже
- d) будет вставлена только 1 ячейка ниже

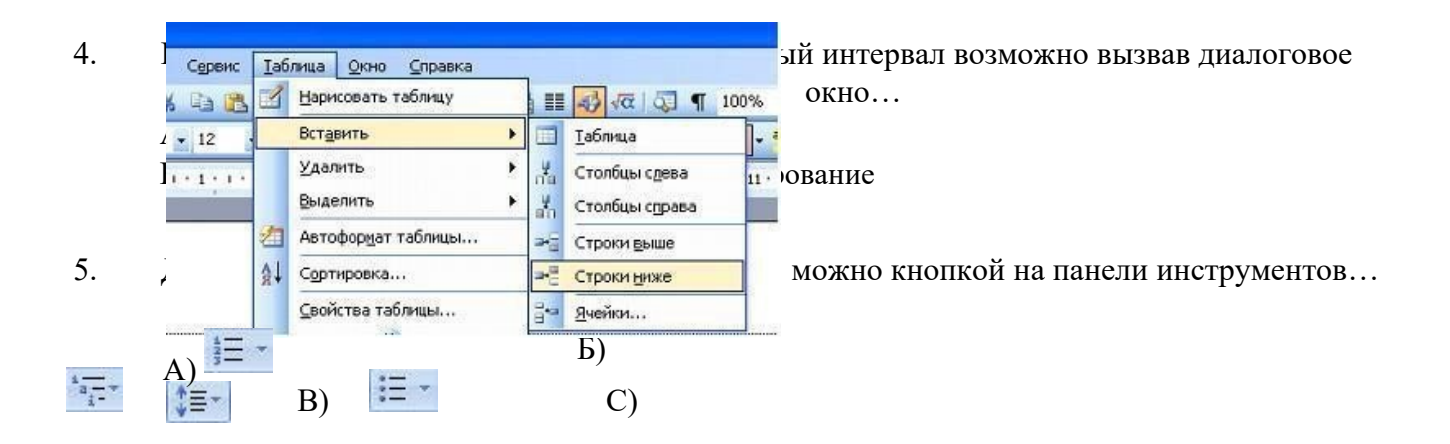

6. Пункт меню Формат окна MS Word содержит команду…

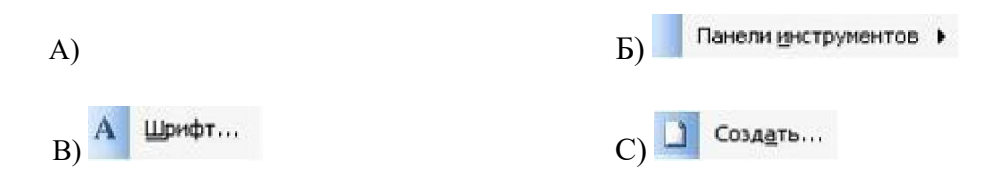

## **Тест № 3**

# Тема 4.2 Электронные таблицы

- 1. Электронная таблица это:
	- 1. прикладная программа, предназначенная для обработки структурированных в виде таблицы данных;
	- 2. прикладная программа для обработки кодовых таблиц;

3. устройство ПК, управляющее его ресурсами в процессе обработки данных в табличной форме;

4. системная программа, управляющая ресурсами ПК при обработке таблиц.

2. Электронная таблица предназначена для:

1. обработки преимущественно числовых данных, структурированных с помощью таблиц;

- 2. упорядоченного хранения и обработки значительных массивов данных;
- 3. визуализации структурных связей между данными, представленными в таблицах;
- 4. редактирования графических представлений больших объемов информации.
- 3. Электронная таблица представляет собой:
- 1. совокупность нумерованных строк и поименованных буквами латинского алфавита столбцов;
- 2. совокупность поименованных буквами латинского алфавита строк и нумерованных столбцов;
- 3. совокупность пронумерованных строк и столбцов;
- 4. совокупность строк и столбцов, именуемых пользователем произвольным образом.
- 4. Строки электронной таблицы:
	- 1. именуются пользователями произвольным образом;

2. обозначаются буквами русского алфавита; 3. обозначаются буквами латинского алфавита;

- 4. нумеруются.
- 5. В общем случае столбы электронной таблицы:
	- 1. обозначаются буквами латинского алфавита;
	- 2. нумеруются;
	- 3. обозначаются буквами русского алфавита;
	- 4. именуются пользователями произвольным образом;
- 6. Для пользователя ячейка электронной таблицы идентифицируются:

1. путем последовательного указания имени столбца и номера строки, на пересечении которых располагается ячейка;

- 2. адресом машинного слова оперативной памяти, отведенного под ячейку;
- 3. специальным кодовым словом;
- 4. именем, произвольно задаваемым пользователем.
- 7. Вычислительные формулы в ячейках электронной таблицы записываются:
	- 1. в обычной математической записи;
	- 2. специальным образом с использование встроенных функций и по правилам, принятым для записи выражений в языках программирования;
	- 3. по правилам, принятым исключительно для электронный таблиц;
	- 4. по правилам, принятым исключительно для баз данных.
- 8. Выражение 5(A2+C3):3(2B2-3D3) в электронной таблице имеет вид:
	- 1.  $5(A2+C3)/3(2B2-3D3)$ ;
	- 2.  $5*(A2+C3)/3*(2*B2-3*D3)$ ; 3.  $5*(A2+C3)/(3*(2*B2-3*D3))$ ;
	- 4.  $5(A2+C3)/(3(2B2-3D3))$ .
- 9. Выберите верную запись формулы для электронной таблицы:
	- 1. C3+4\*D4
	- 2. C3=C1+2\*C2
	- 3. A5B5+23
	- 4. =A2\*A3-A4

## 10. При перемещении или копировании в электронной таблице абсолютные ссылки:

- 1. не изменяются;
- 2. преобразуются вне зависимости от нового положения формулы;
- 3. преобразуются в зависимости от нового положения формулы;
- 4. преобразуются в зависимости от длины формулы;
- 5. преобразуются в зависимости от правил указанных в формуле.
- 11. При перемещении или копировании в электронной таблице относительные ссылки:
	- 1. преобразуются вне зависимости от нового положения формулы;
	- 2. преобразуются в зависимости от длины формулы;
	- 3. не изменяются;
- 4. преобразуются в зависимости от нового положения формулы.
- 12. Диапазон это:
	- 1. совокупность клеток, образующих в таблице область прямоугольной формы;
	- 2. все ячейки одной строки;
	- 3. все ячейки одного столбца; 4. множество допустимых значений.

13. Активная ячейка - это ячейка:

1. для записи команд;

2. содержащая формулу, включающую в себя имя ячейки, в которой выполняется ввод данных;

3. формула в которой содержатся ссылки на содержимое зависимой ячейки;

4. в которой выполняется ввод команд. 14. Какая формула будет получена при копировании в ячейку СЗ, формулы из ячейки С2:

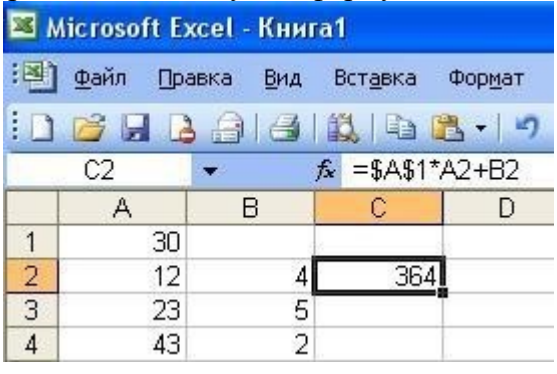

- 1.  $=A1*A2+B2$ ;
- 2.  $= $A$1*$A$2+$B$2;$
- 3.  $= $A$1*A3+B3;$
- 4.  $= $A$2*A3+B3;$
- 5.  $=\$B\$2*A3+B4?$

15. Чему будет равно значение ячейки С1, если в нее ввести формулу =A1+B1:

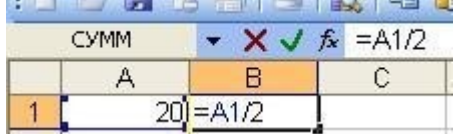

- $1. \t20:$
- $2.15;$
- $3. \quad 10; 4.30?$
- 16. Чему будет равно значение ячейки С1, если
- 17. Дан фрагмент электронной таблицы Microsoft Excel:

в нее ввести формулу = CУММ(A1:A7)/2:

- $1.280:$  $2.140:$
- 
- $3. \quad 40; 4.35?$  $\overline{B}$ Ä 1  $\mathsf{B}$ A  $\mathbf C$ D E  $\overline{2}$ цена, р количество скидка, % стоимость  $\overline{1}$ Значение =B2\*C2-B2\*C2/100\*D2  $\overline{2}$ яблоки 45  $\overline{3}$ 4  $\overline{2}$  $\overline{3}$  $\overline{3}$ лимоны 50 5 =B3\*C3-B3\*C3/100\*D3  $\overline{4}$ ячейки Е4 =ЕСЛИ(ЕЗ<189; "конечно"; "вряд ли")  $\sqrt{4}$ 5 равно ...  $\sqrt{5}$  $6$ 60 a) 243  $\overline{7}$ 70 b)  $176,4$ =CYMM(A1:A7)/2 8 с) «конечно»  $\overline{q}$ d) «вряд ли»

. Дан фрагмент электронной таблицы Microsoft Excel: Значение ячейки E4 равно ... а)  $18\,$ 176,4

> $b)$  «нет» с) «да» d) 176

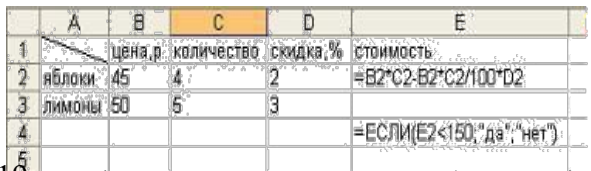

19.Дан фрагмент электронной таблицы Microsoft Excel:

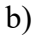

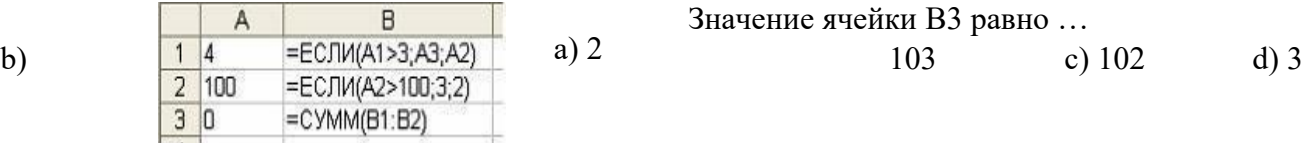

## 20. Дан фрагмент электронной таблицы Microsoft Excel:

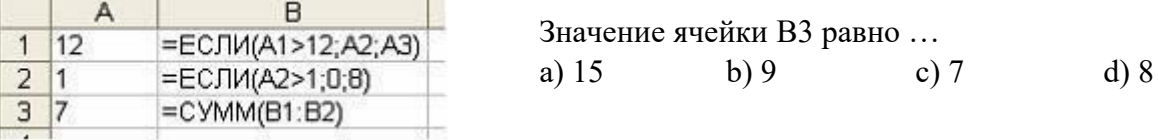

# 21. Функции МИН и МАКС относятся к категории:

#### 1) Математические; 3) Статистические;

2) Логические; 4) экономические

#### 22. Мастер функций в MS Excel вызывается нажатием кнопки…

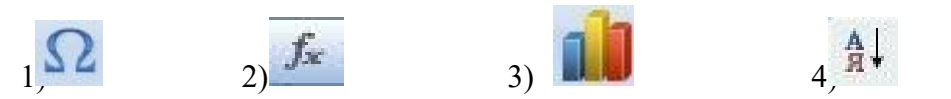

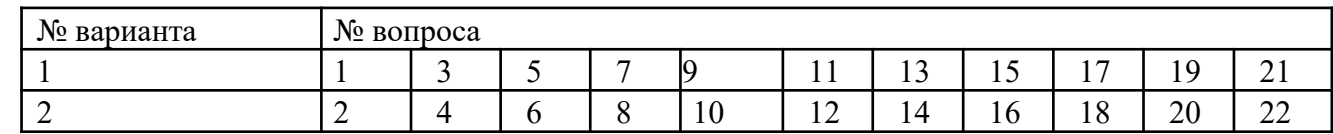

## **Критерии ответов**

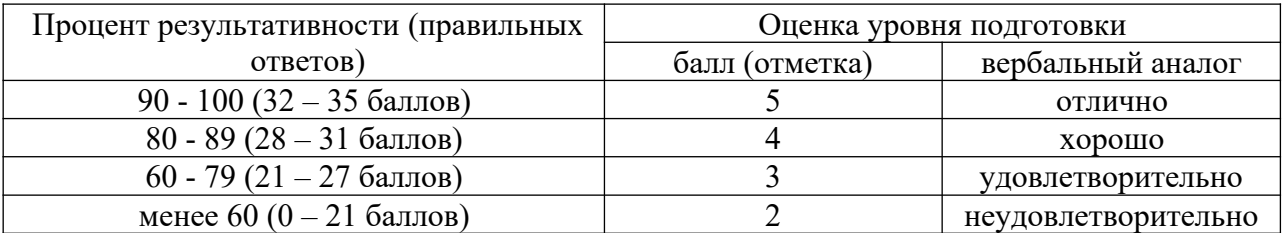

# **Вопросы для подготовки к дифференцированному зачету**

- 1. Значение дисциплины для подготовки специалистов.
- 2. Информационные процессы и управление. Обратная связь.
- 3. Основные характеристики компьютера (разрядность, тактовая частота, объем оперативной памяти, производительность и др.).
- 4. Качественные и количественные характеристики информации. Свойства информации (новизна, актуальность, достоверность и др.). Единицы измерения информации.
- 5. Функциональная схема компьютера. Основные устройства компьютера, их назначение и взаимосвязь.
- 6. Периферийные устройства персонального компьютера
- 7. Базовое программное обеспечение
- 8. Прикладное программное обеспечение
- 9. Программное управление работой компьютера. Программное обеспечение компьютера.
- 10. Папки и файлы (тип файла, имя файла). Файловая система. Основные операции с файлами в операционной системе.
- 11. Защита информации. Правовая охрана программ и данных.
- 12. Мультимедиа-технология.
- 13. Операционная система компьютера (назначение, состав, загрузка).
- 14. Информационное моделирование. Основные типы информационных моделей (табличные, иерархические, сетевые).
- 15. Текстовый редактор. Назначение и основные функции.
- 16. Электронные таблицы. Назначение и основные функции.
- 17. Базы данных. Назначение и основные функции.
- 18. Публикации. Назначение и основные функции.
- 19. Компьютерные вирусы: способы распространения, защита от вирусов.
- 20. Информационные ресурсы сети Интернет: электронная почта, телеконференция, файловые архивы. Всемирная паутина.
- 21. Информация. Вероятностный подход к измерению количества информации.
- 22. Гипертекст. Технология WWW (World Wide Web Всемирная паутина).
- 23. Основные этапы развития вычислительной техники. Информатизация общества.
- 24. Автоматическая обработка информации.
- 25. Основные объекты СУБД: таблицы, формы, запросы, отчеты.
- 26. Протокол передачи данных TCP/IP.
- 27. Графика в профессии.
- 28. Цифровое оборудование для создания графических и мультимедийных объектов.
- 29. Поиск данных в сети Интернет. Поисковые системы.
- 30. СУБД (модели, виды). Использование СУБД в различных предметных областях.
- 31. Графические возможности текстового редактора.
- 32. Провайдер.
- 33. Компьютерные сети: назначение и классификация.
- 34. Локальные компьютерные сети: особенности организации, топология, методы доступа.
- 35. Глобальные компьютерные сети: структура и система адресации, способы организации передачи информации.
- 36. Многообразие компьютеров.
- 37. Внешние устройства компьютеров.
- 38. Информационные системы и автоматизация информационных процессов. Настольные издательские системы.
- 39. Сетевые информационные системы.
- 40. Использование возможностей Интернета для дистанционного образования.
- 41. Программные среды компьютерной графики.
- 42. Правонарушения в информационной сфере, меры их предупреждения.

## Задание для промежуточной аттестации

Тест

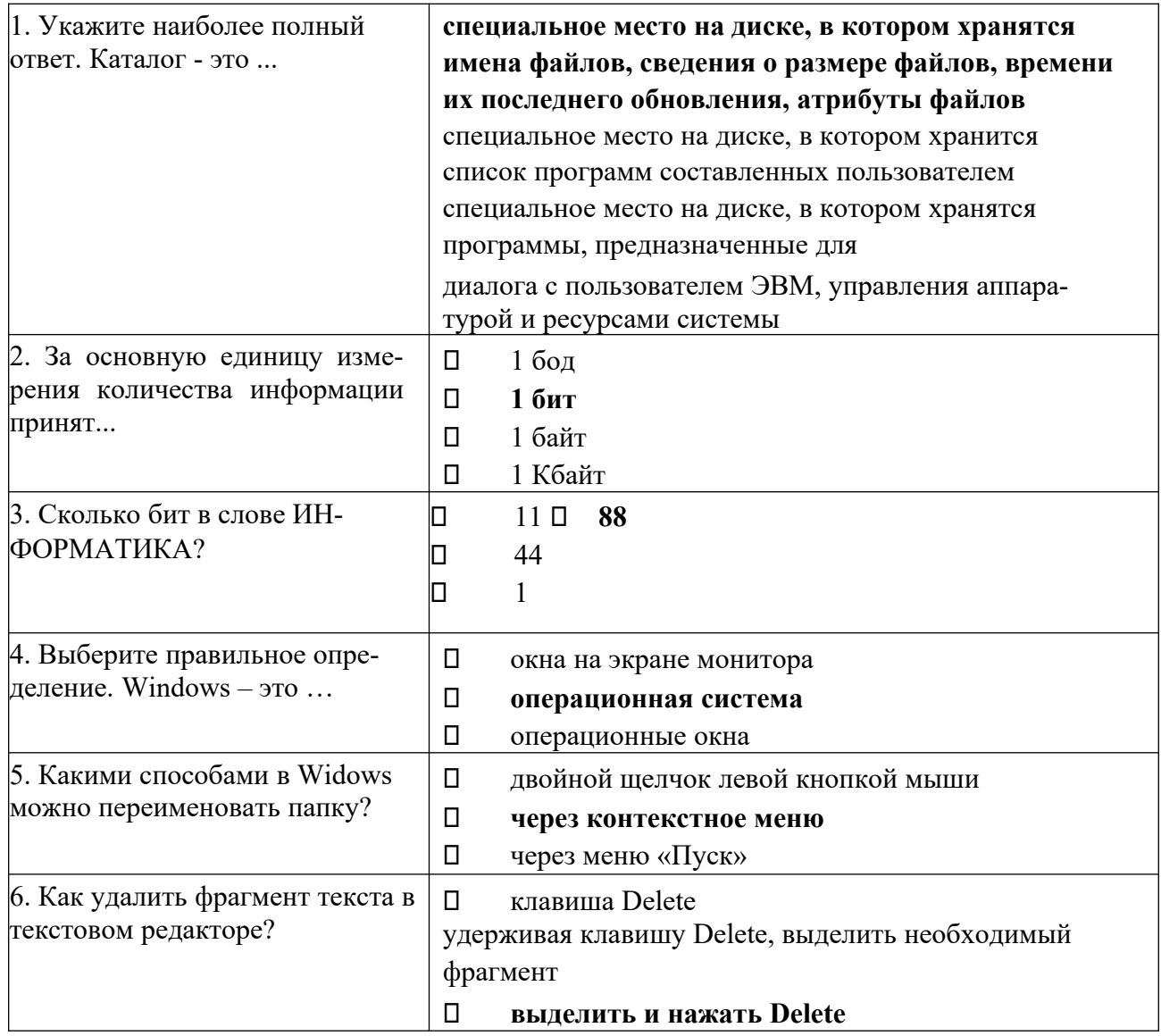

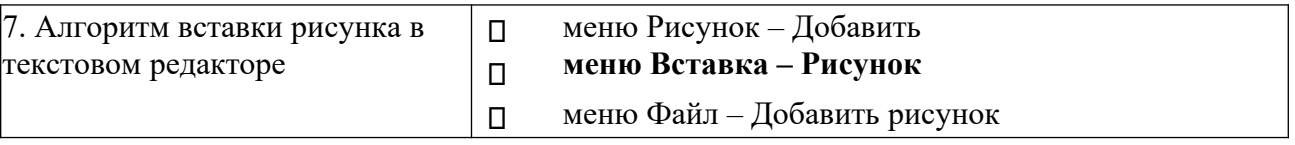

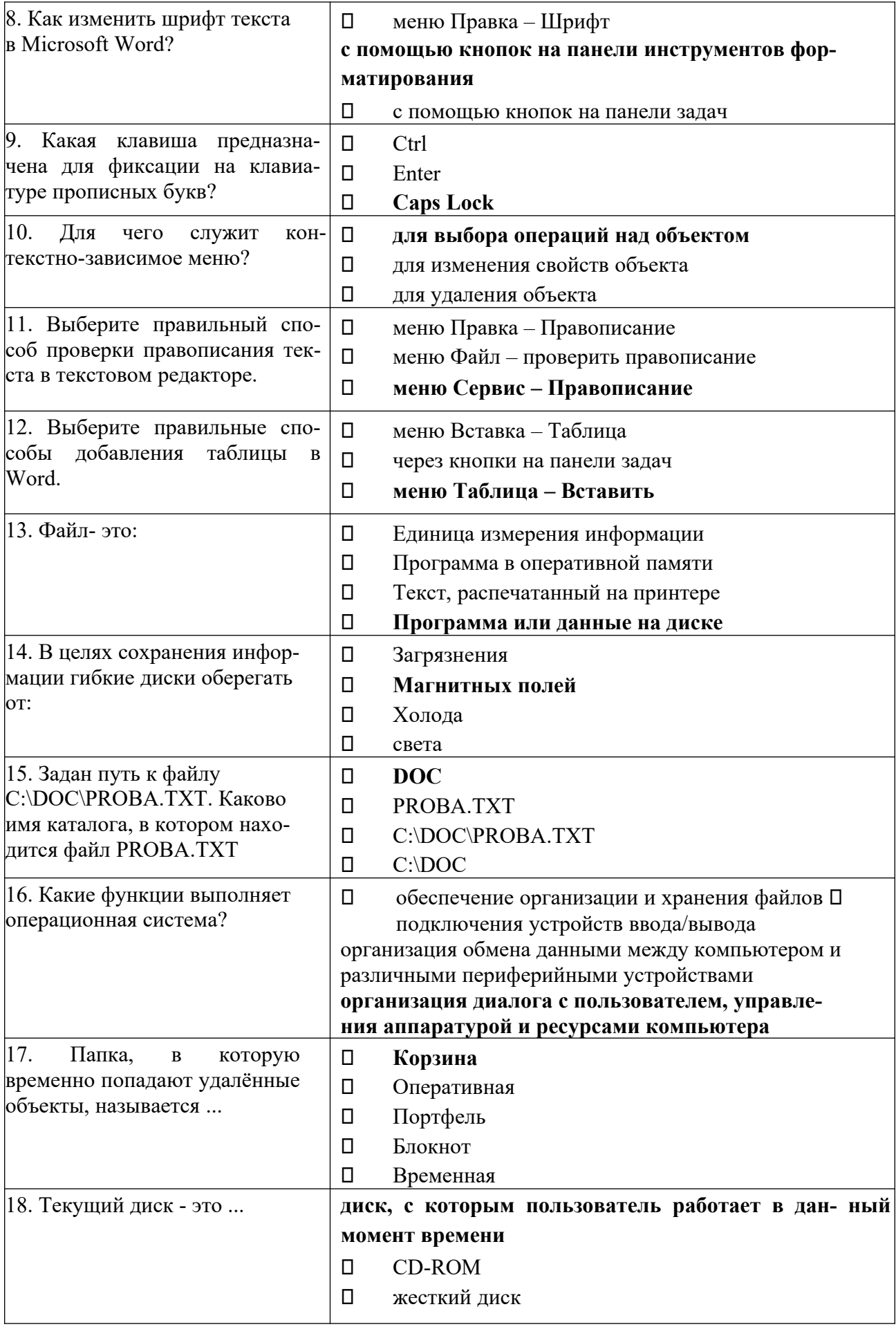

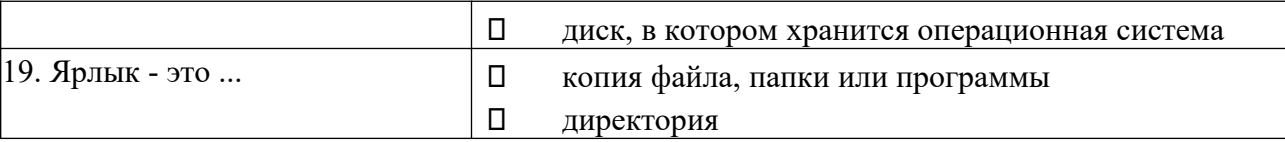

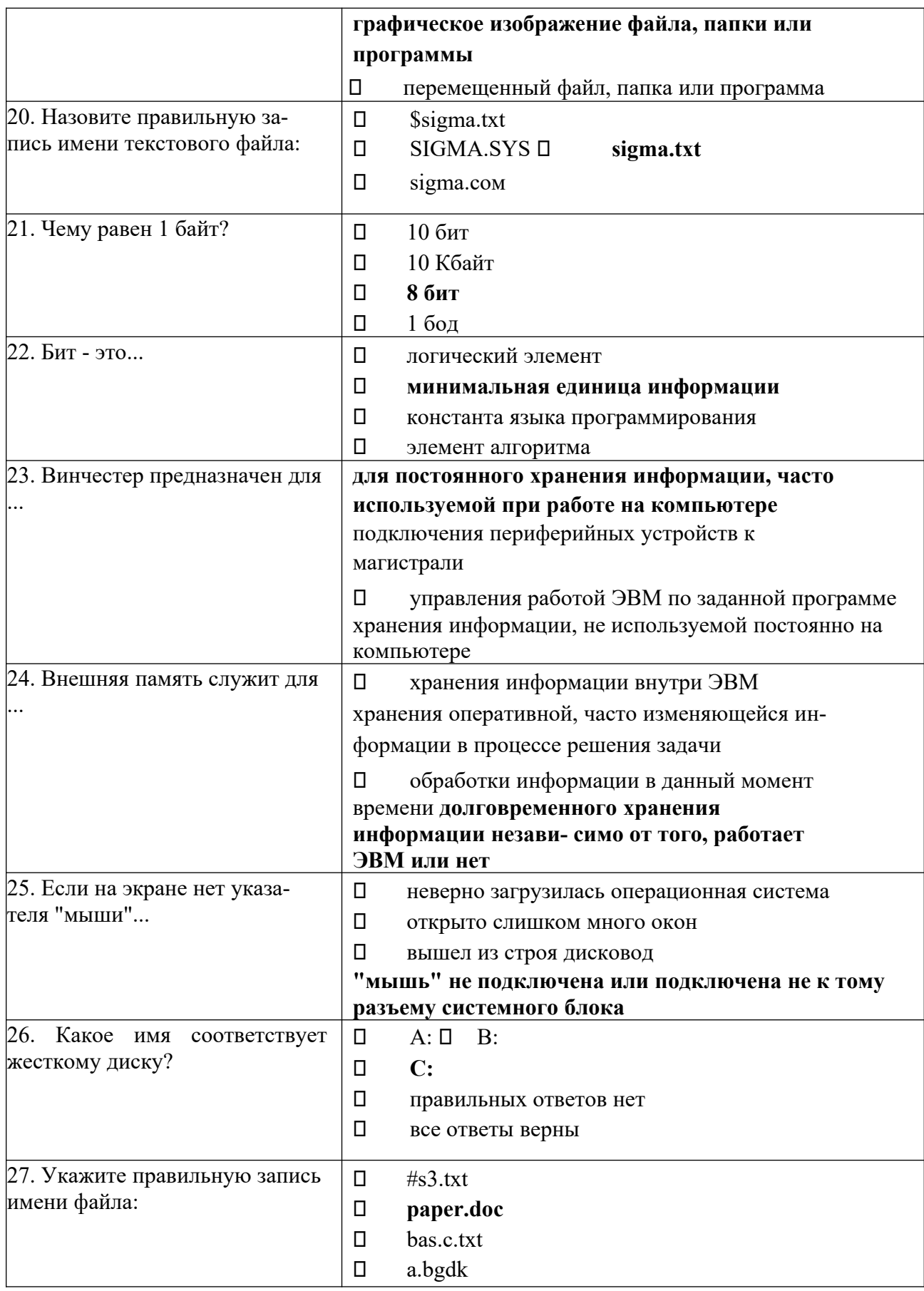

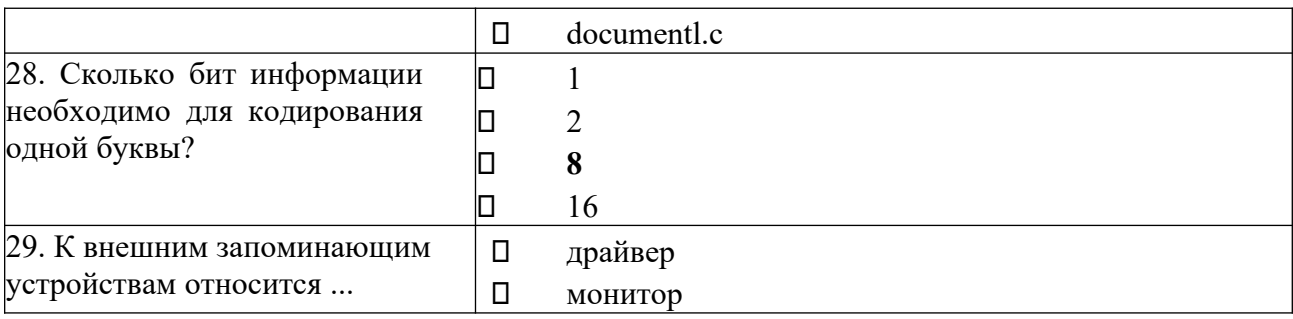

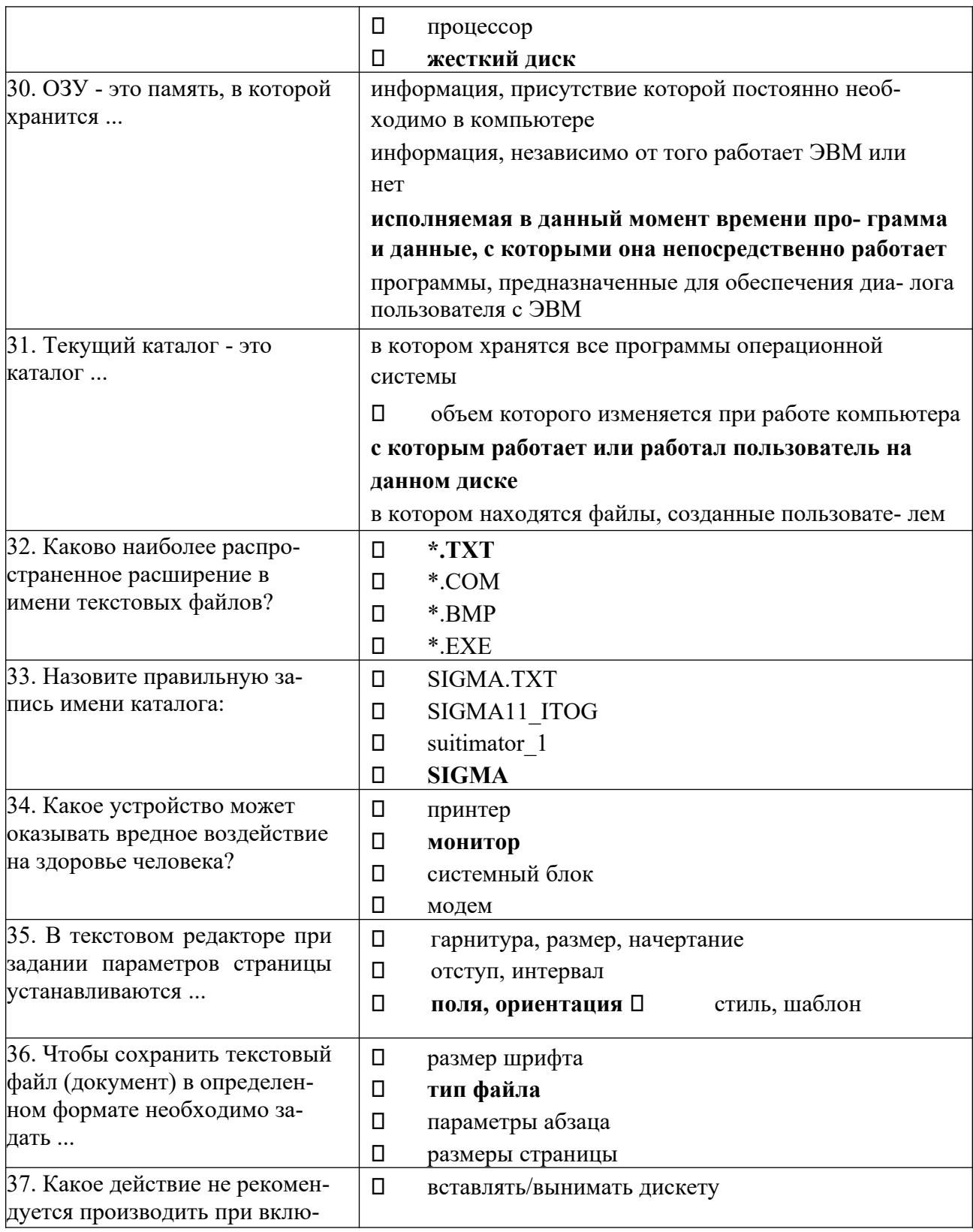

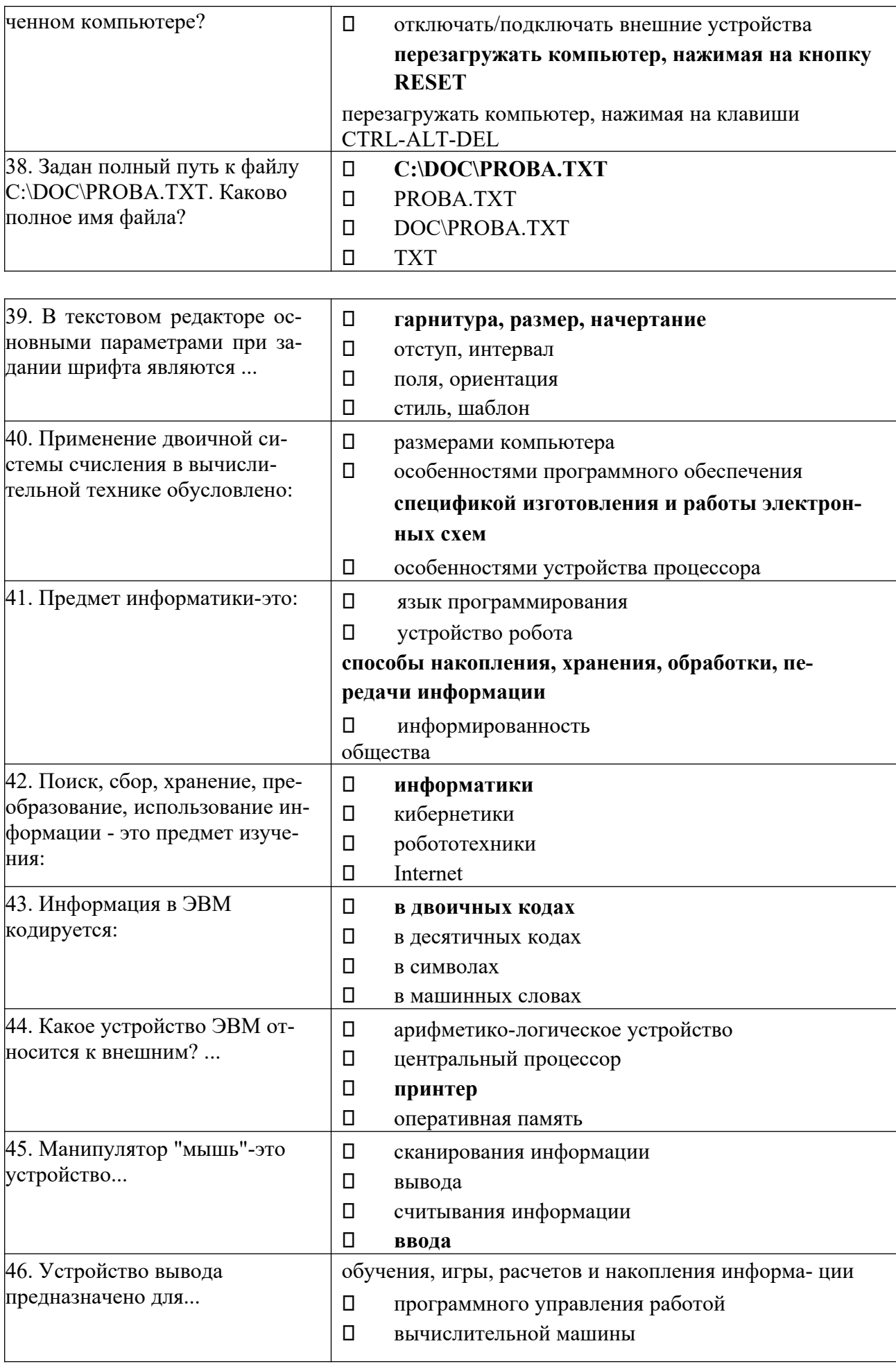

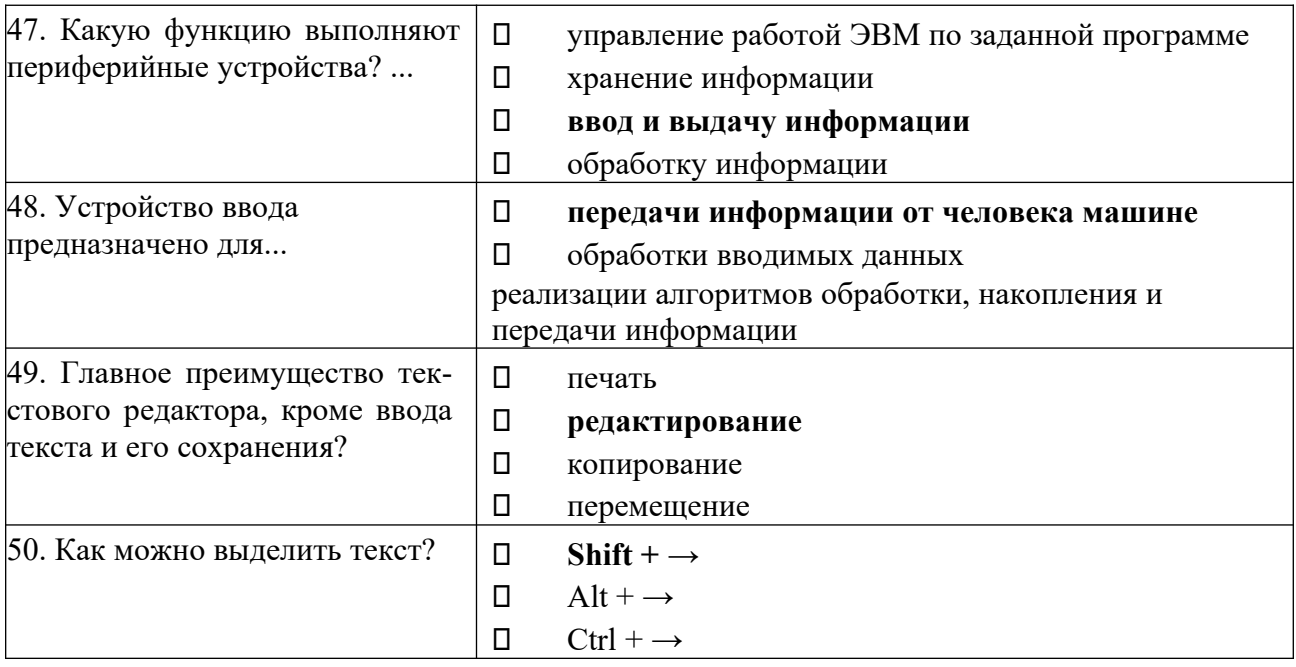

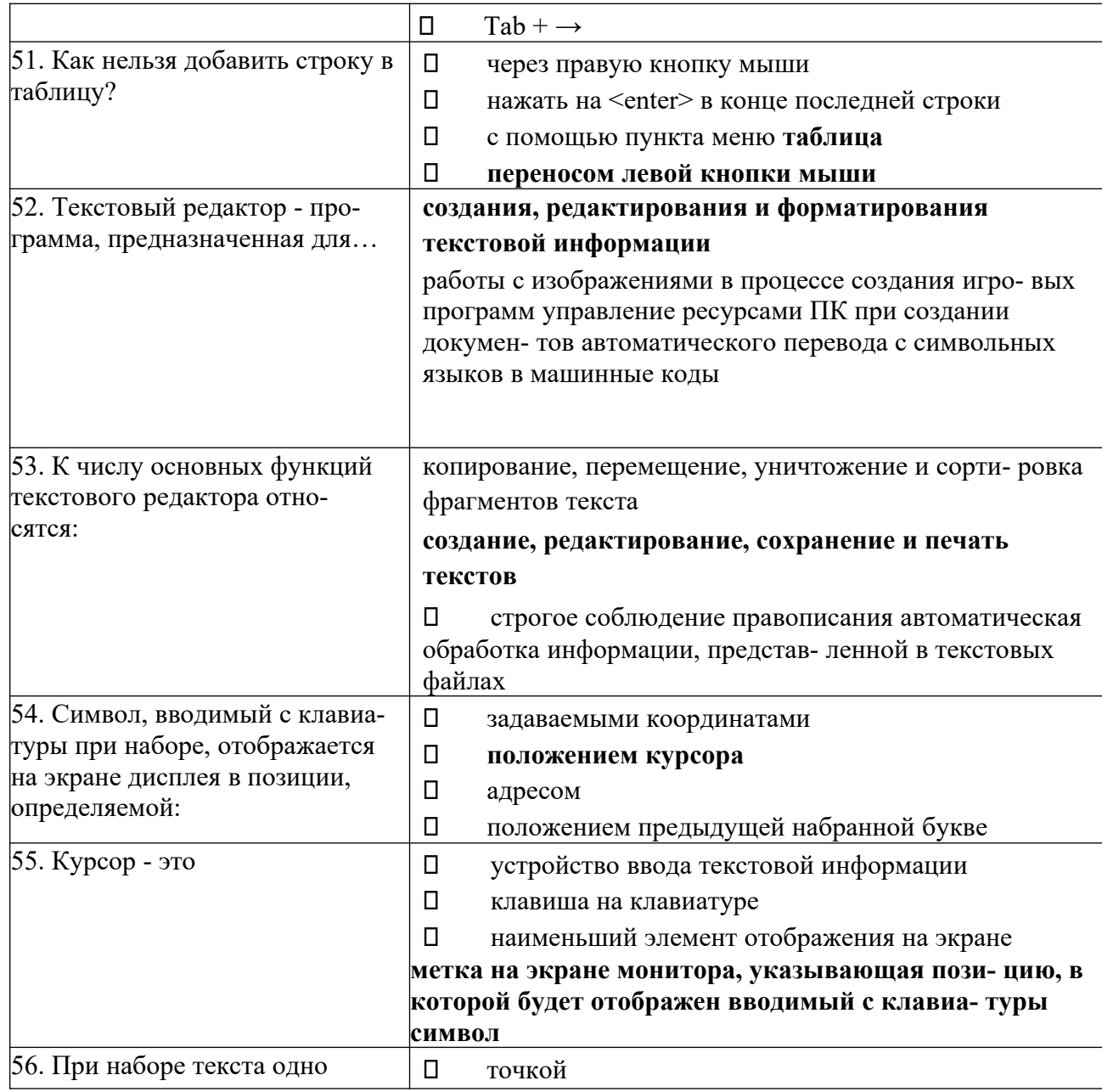

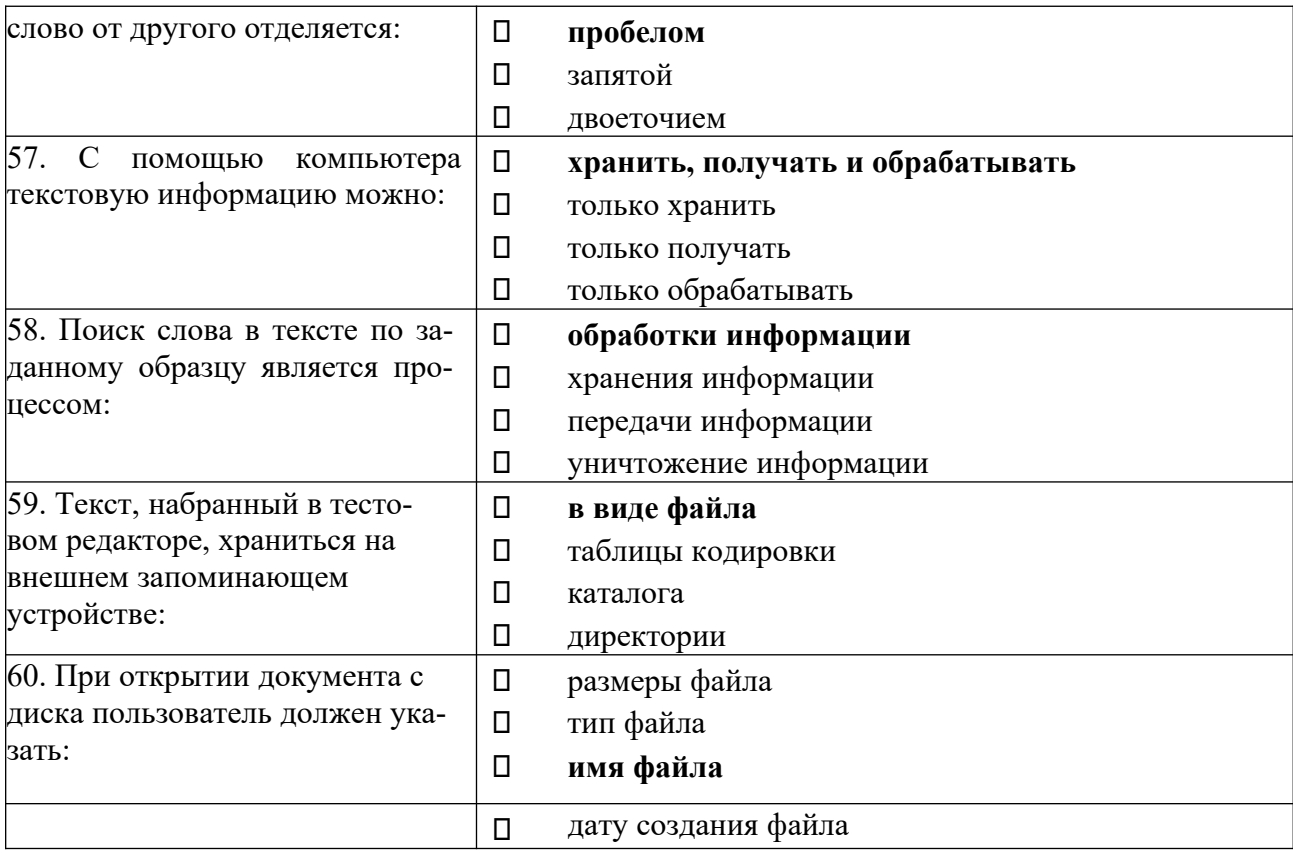

# Вариант 2

Правильный вариант ответа выделен жирным шрифтом

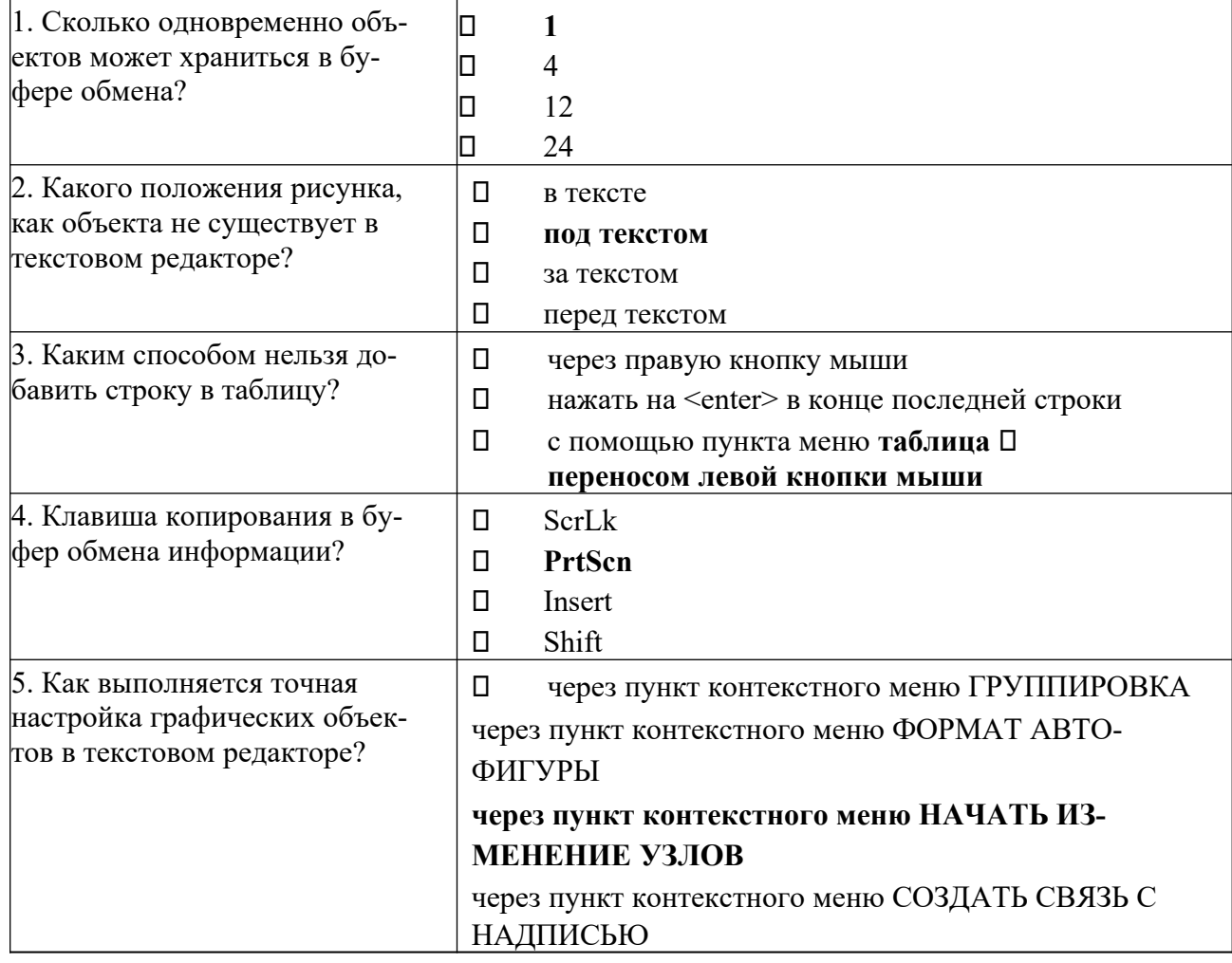

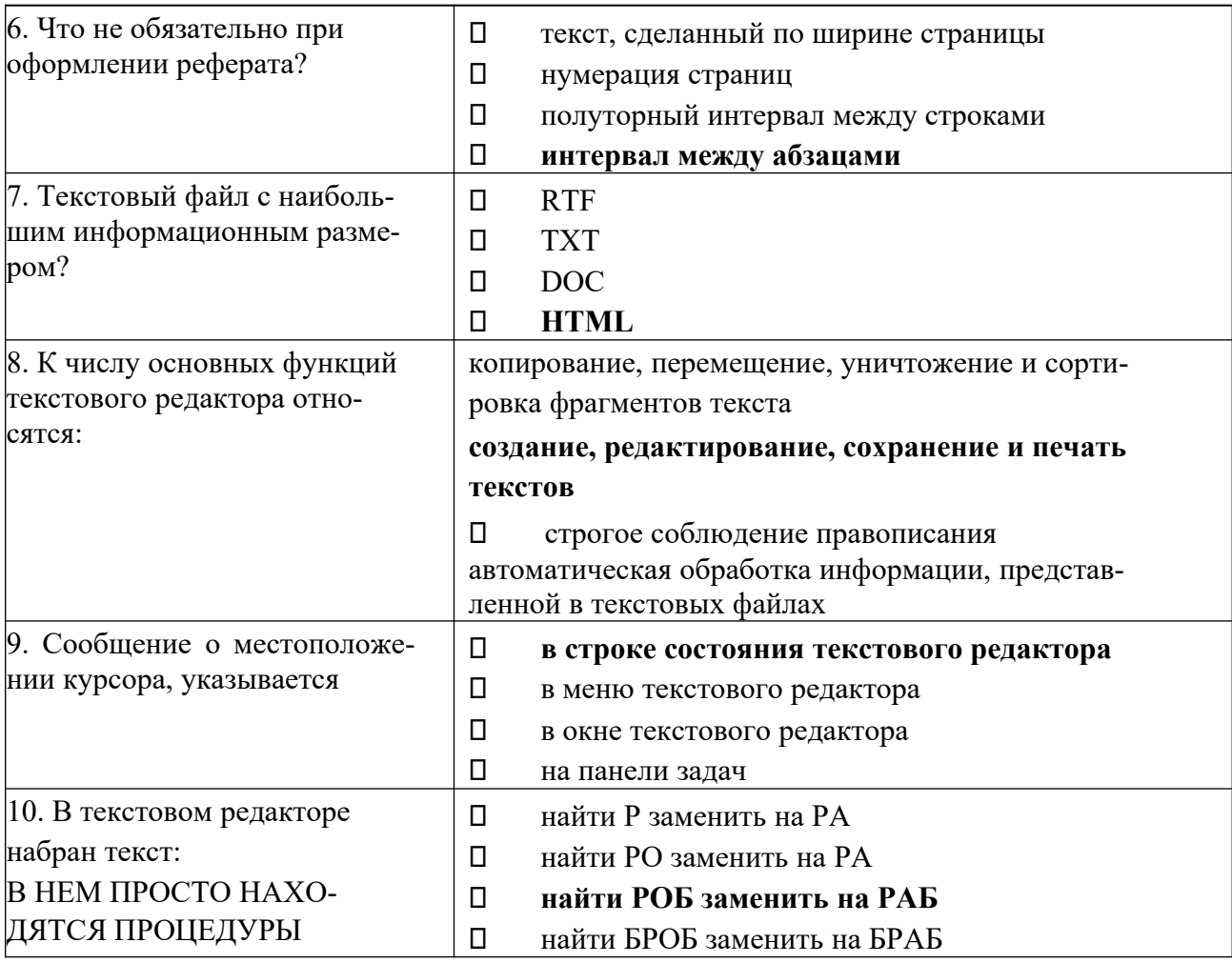

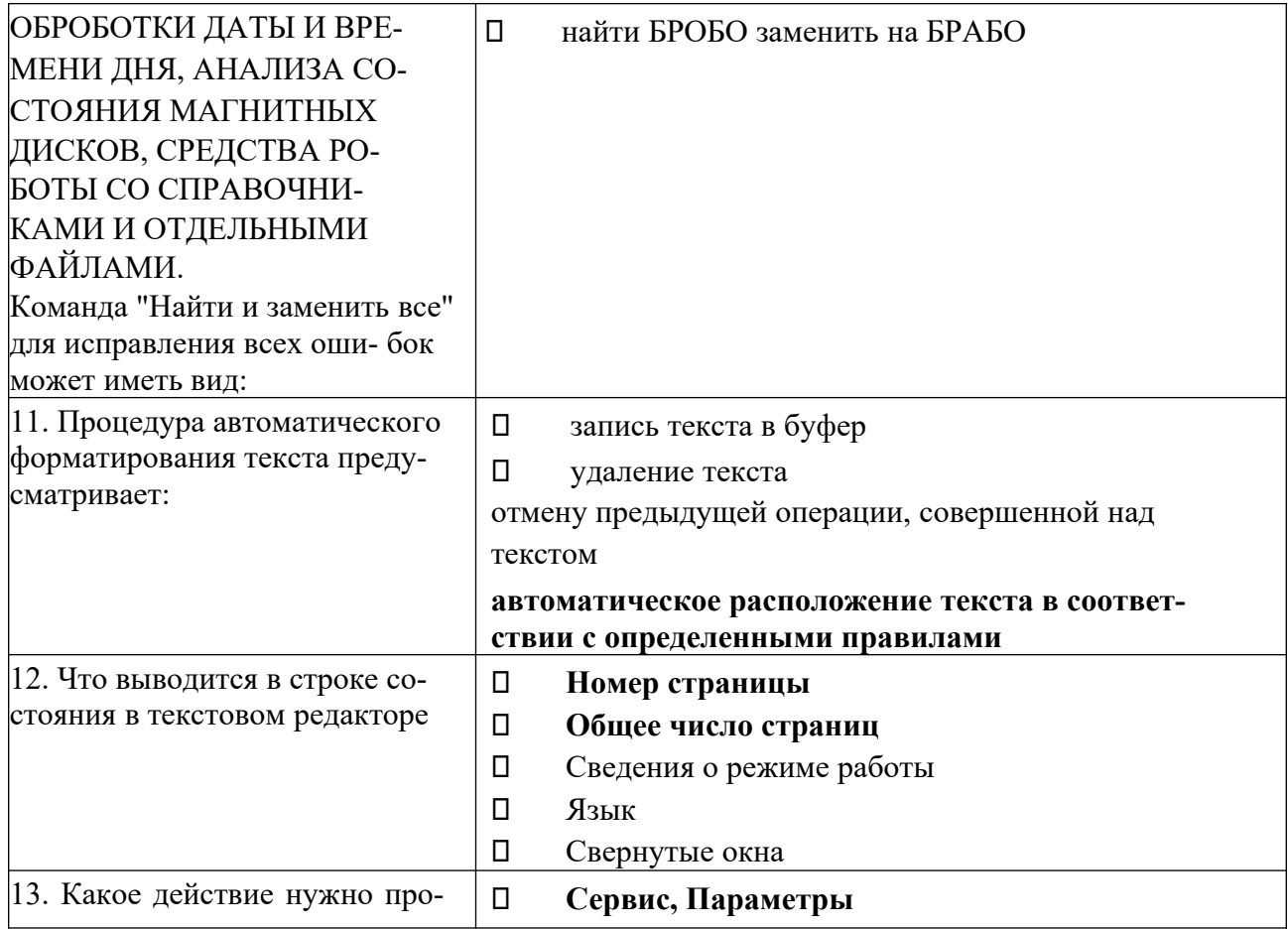

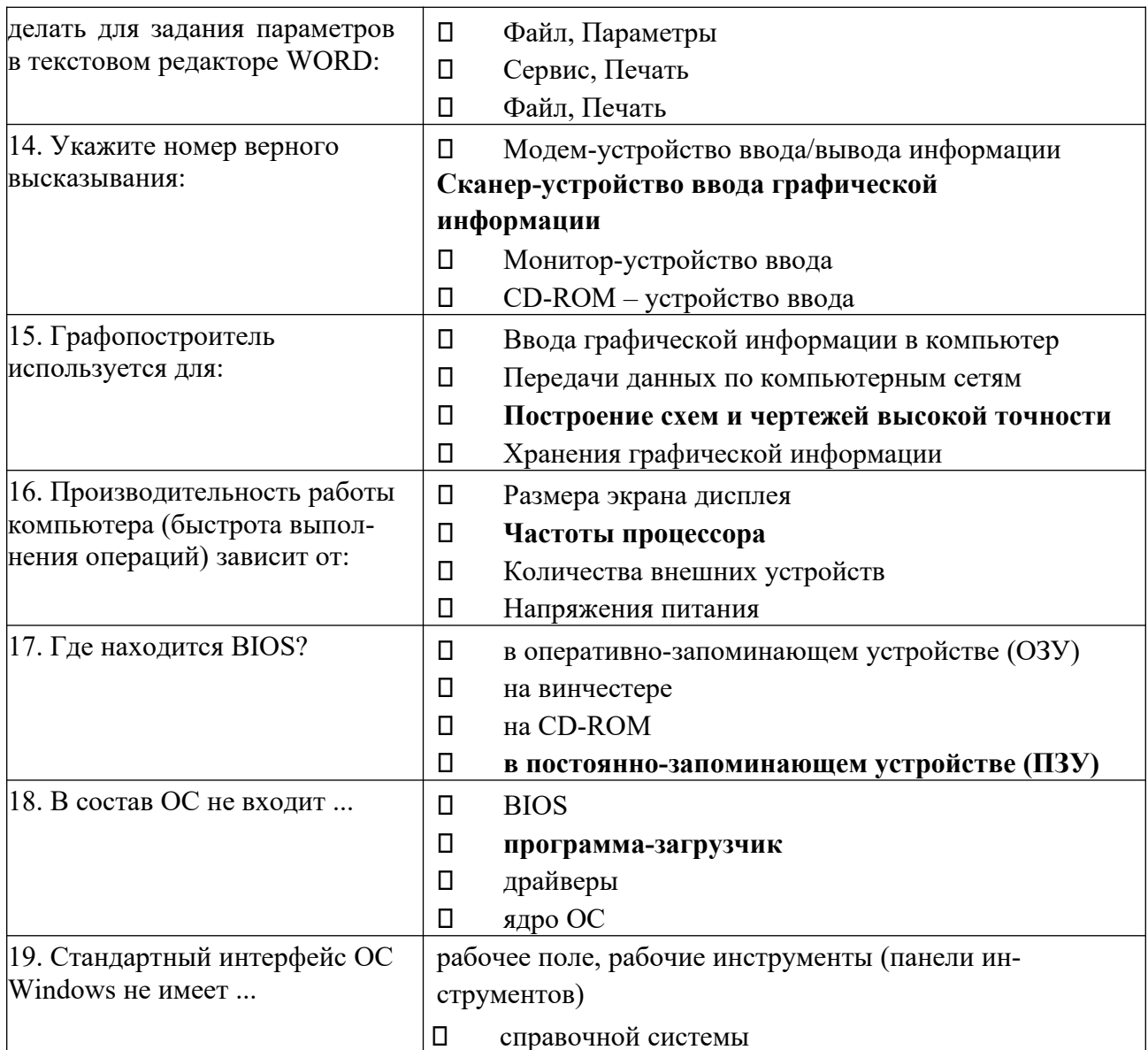

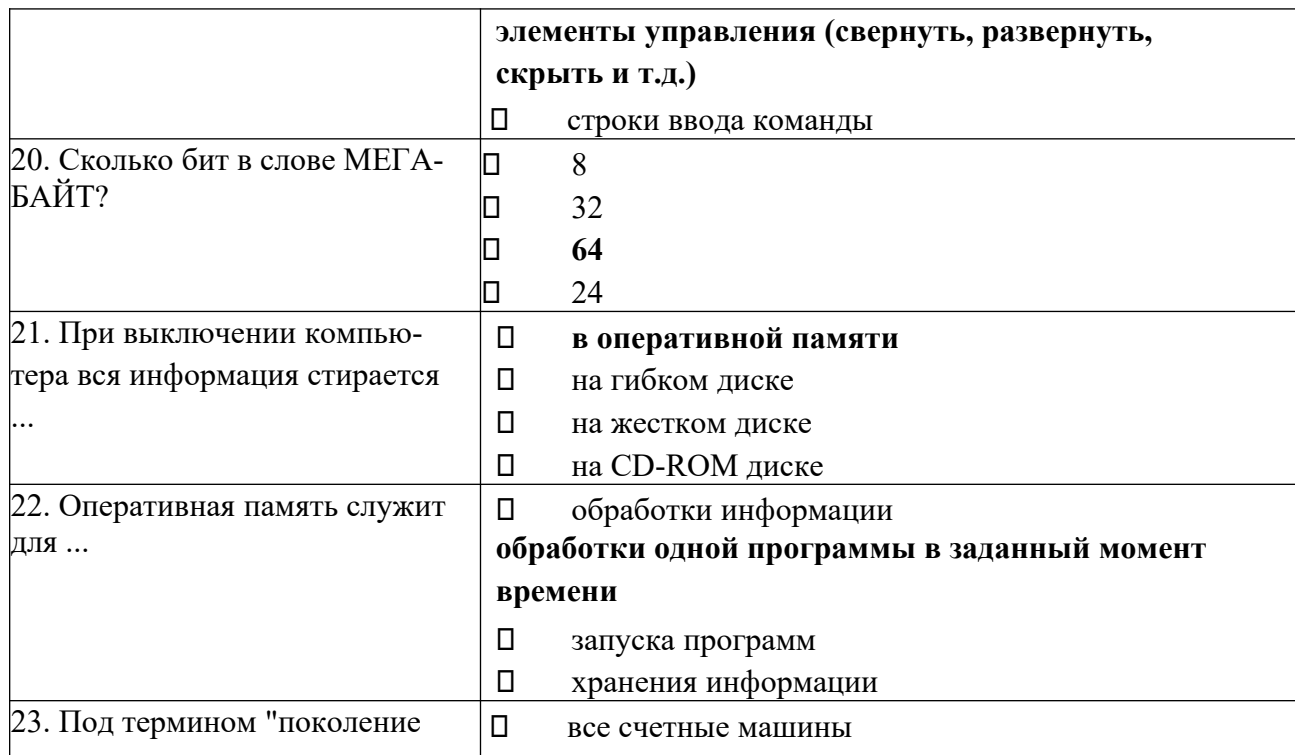

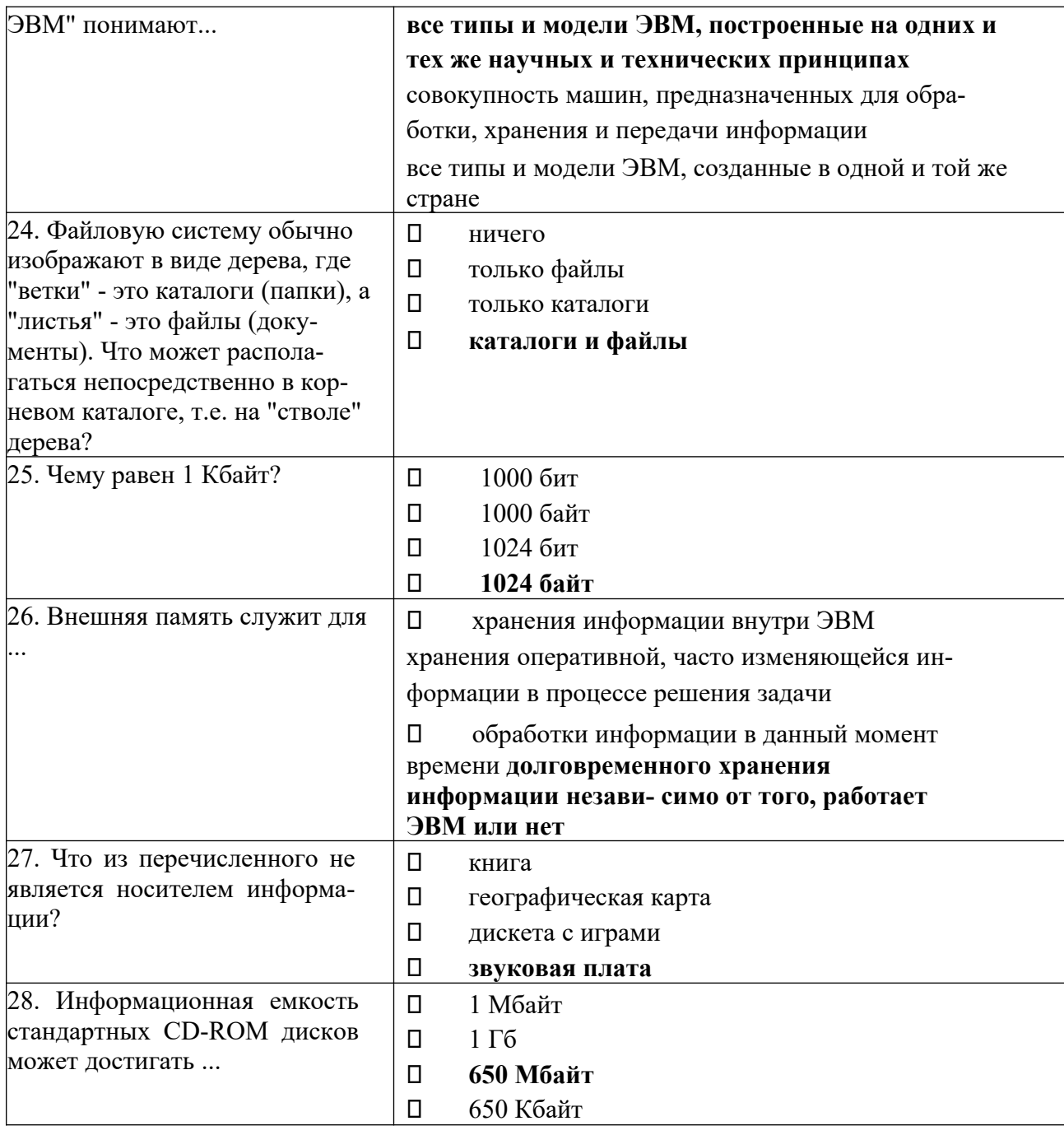

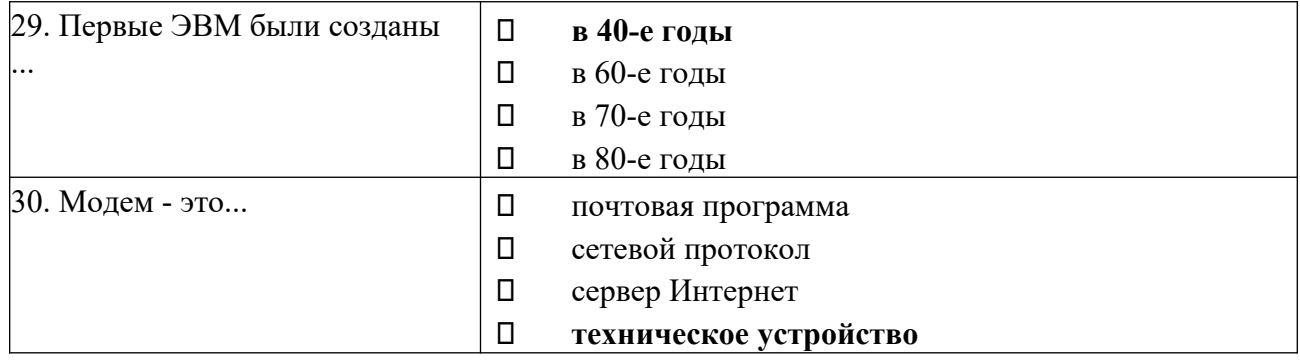

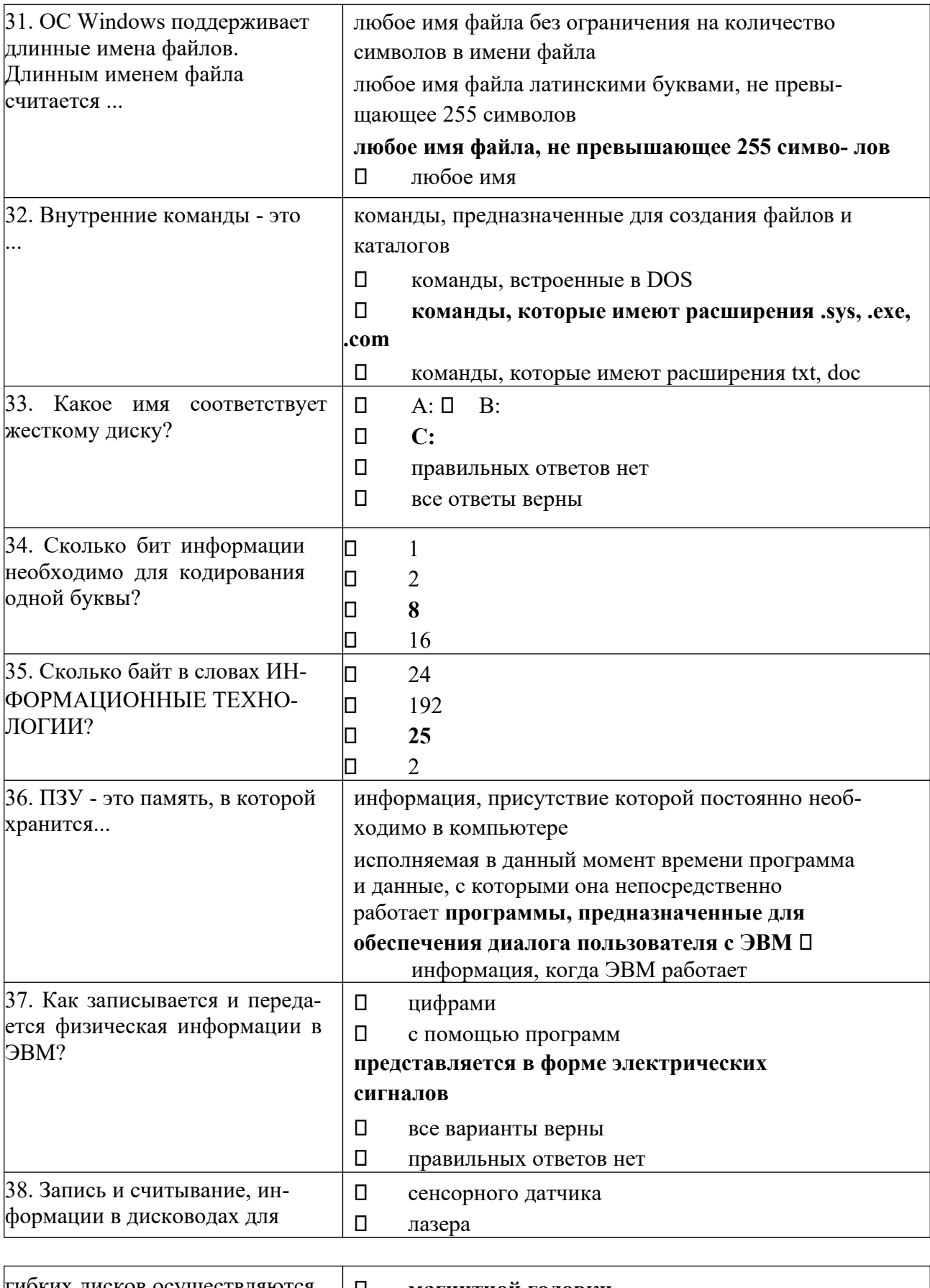

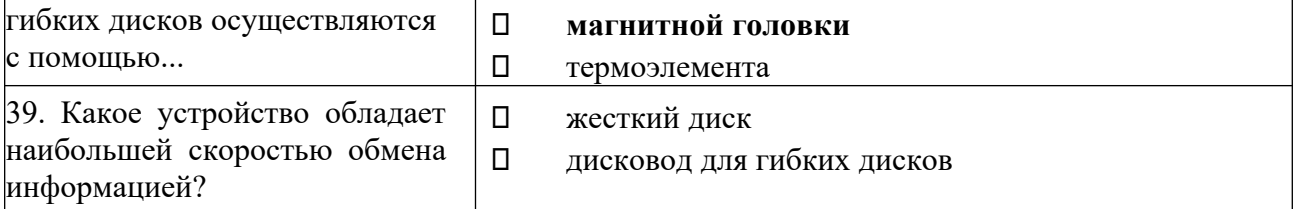

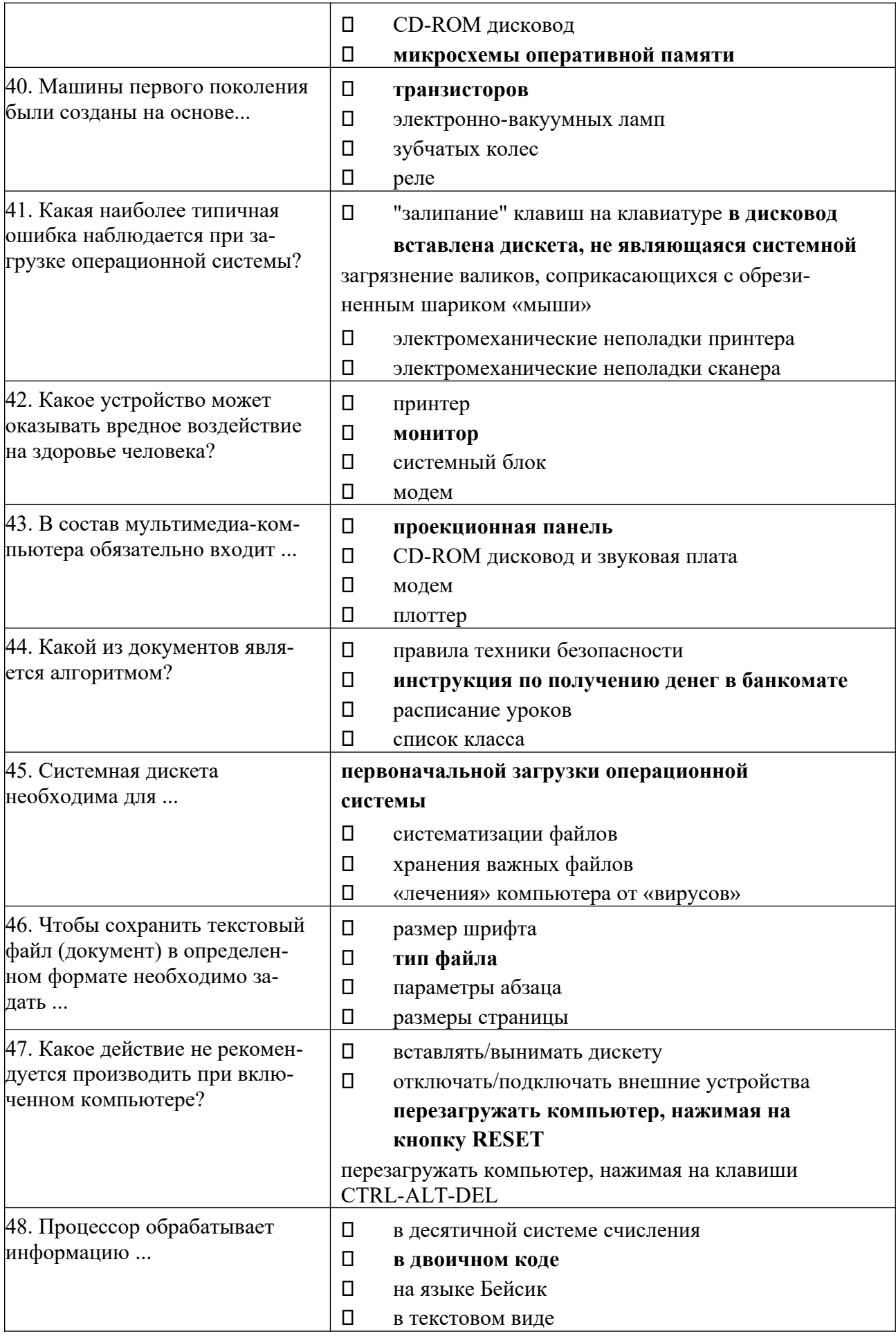

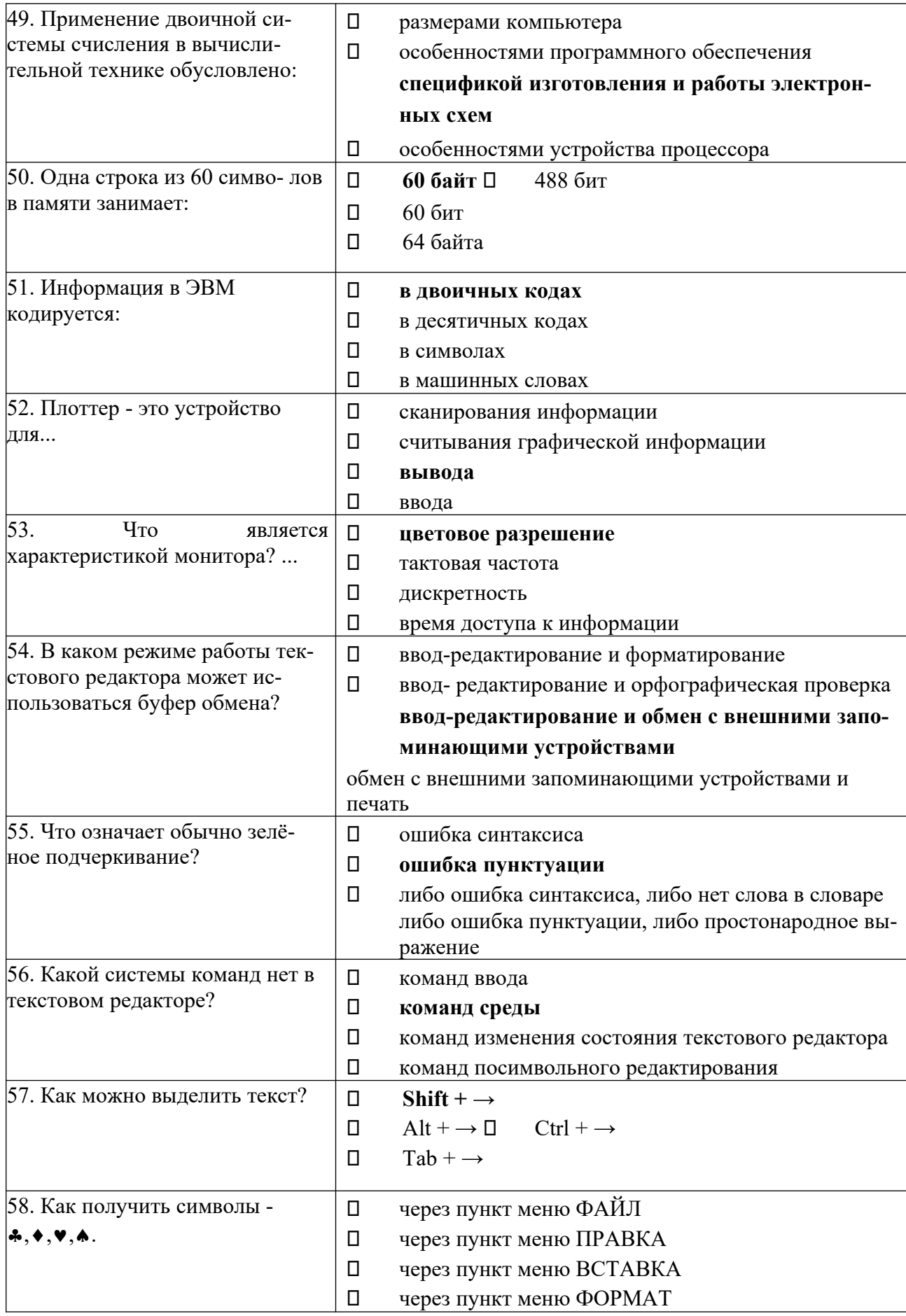

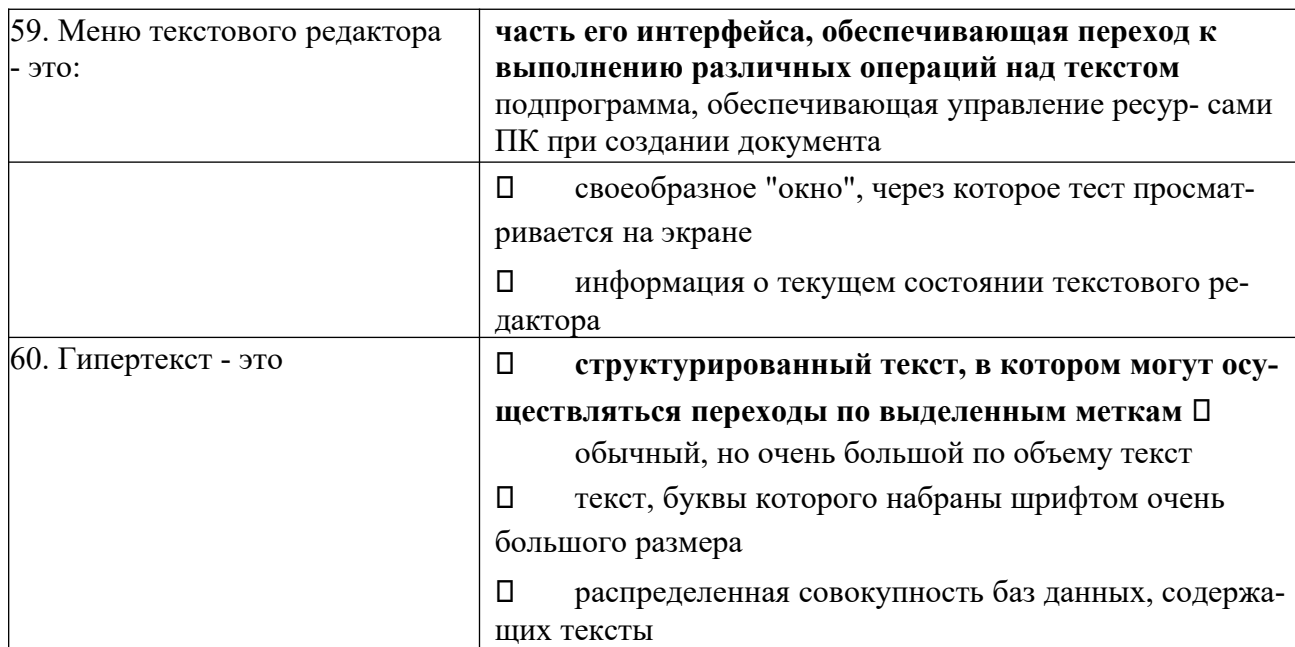

#### **Критерии оценки**

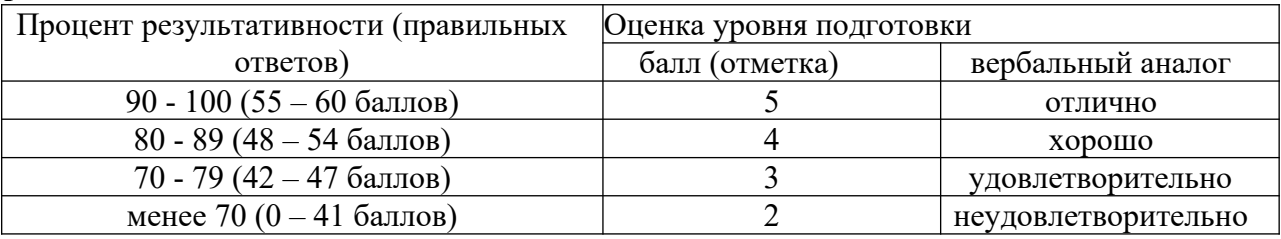

#### **1 задания, которое нужно выполнить на компьютере.**

Вариант 1. Задание. Создать документ по образцу.

Генеральному директору ОАО«ГИКОР»

И.С.Степанову Ковровой Ольги Ивановны,

проживающей по

#### **Информационное письмо**

Методология планирования материальных ресурсов производства (MRP) обеспечивает си- туацию, когда каждый элемент производства, каждая комплектующая деталь находится в нужное время в нужном количестве (рис. 4.1).

На основании входных данных MRP-система выполняет следующие операции:

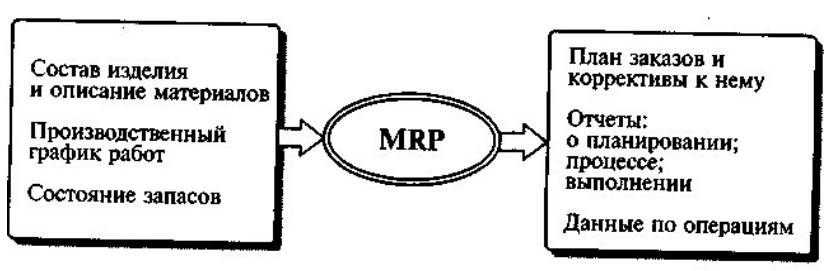

Рис. 4.1. Структурная схема MRP

• определяется количество конечных данных изделий для каждого периода времени пла-

нирования;

• к составу конечных изделий добавляются запасные части;

• определяется общая потребность в материальных ресурсах в соответствии с ведомостью

материалов и составом изделия;

• общая потребность материалов корректируется с учетом состояния запасов для каждого

периода времени планирования;

• осуществляется формирование заказов на пополнение запасов с учетом необходимого времени опережения. Вариант 2.

Задание. Выполнить расчеты в электронной таблице:

Создать таблицу расчета дохода сотрудников организации. Константы вводить в расчетные формулы в виде абсолютной адресации.

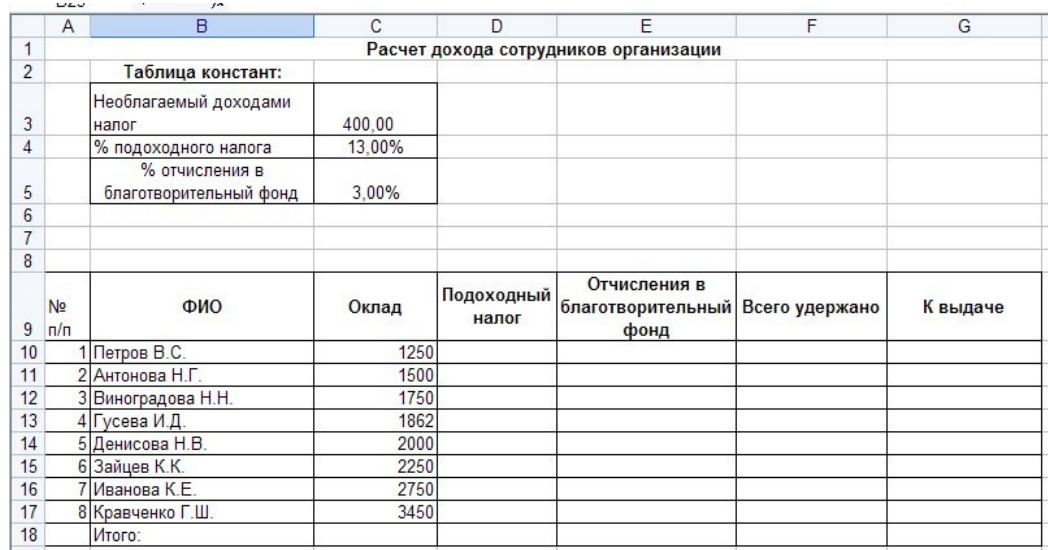

Постройте объемную гистограмму по данным столбца «К выдаче», проведите форматирова- ние диаграммы.

#### **Критерии оценки**

При оценивании практической работы учитываются следующие критерии:

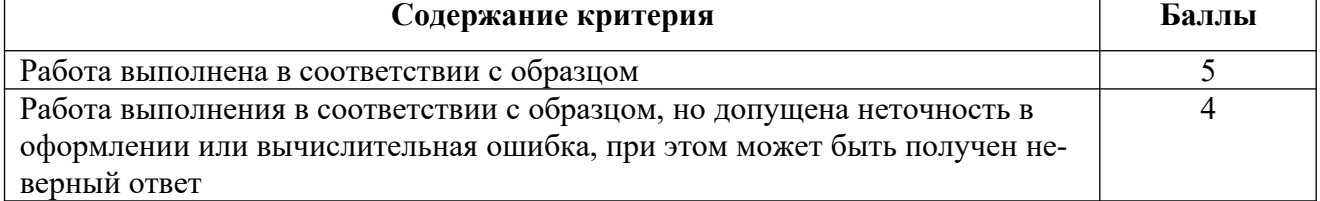

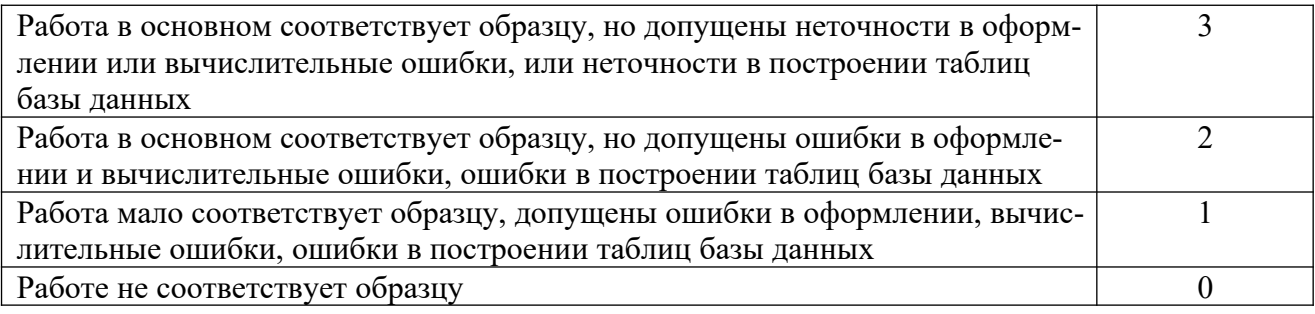

# **ИНФОРМАЦИОННОЕ ОБЕСПЕЧЕНИЕ**

1. Информатика : учебное пособие для СПО / составители С. А. Рыбалка, Г. А. Шкатова. — Саратов : Профобразование, 2021. — 171 c. — ISBN 978- 54488-0925-5. — Текст : электронный // Электронно-библиотечная система IPR BOOKS

- 2. Лебедева, Т. Н. Информатика. Информационные технологии : учебнометодическое пособие для СПО / Т. Н. Лебедева, Л. С. Носова, П. В. Волков. — Саратов : Профобразование, 2019. — 128 c. — ISBN 978-5- 4488-0339-0. — Текст : электронный // Электронно-библиотечная система IPR BOOKS
- 3. Цветкова М.С., Хлобыстова И.Ю./ Информатика: учебник для СПО 5-е изд., стер., - М.: Издательский центр «Академия» ,2018 г.- 352 с. 4. Жилко, Е. П. Информатика. Часть 1 : учебник для СПО / Е. П. Жилко, Л. Н. Титова, Э. И. Дяминова. — Саратов, Москва : Профобразование, Ай Пи Ар Медиа, 2020. — 182 c. — ISBN 978-5-4488-0873-9, 978-5-4497- 0637-9. — Текст : электронный // Электронно-библиотечная система IPR BOOKS.

# **Дополнительные источники:**

отсутствуют **Интернет-ресурсы:**

www.fcior.edu.ru (Федеральный центр информационно-образовательных ресурсов — ФЦИОР).

www. school-collection.edu.ru (Единая коллекция цифровых образовательных ресурсов). http://ru.iite.unesco.org/publications (Открытая электронная библиотека «ИИТО ЮНЕСКО» по ИКТ в образовании). www.megabook.ru (Мегаэнциклопедия Кирилла и Мефодия, разделы «Наука / Математика. Кибернетика» и «Техника / Компьютеры и Интернет»). www.ict. edu. ru (портал «Информационно-коммуникационные технологии в образовании»). www.digital-edu.ru (Справочник образовательных ресурсов «Портал цифрового образования»).

www.window. edu. ru (Единое окно доступа к образовательным ресурсам Российской Федерации). www. freeschool.altlinux.ru (портал Свободного программного обеспечения). www.heap.altlinux.org/issues/textbooks (учебники и пособия по Linux).